UNIVERSIDAD DE EL SALVADOR FACULTAD DE INGENIERÍA Y ARQUITECTURA **ESCUELA DE INGENIERÍA CIVIL**

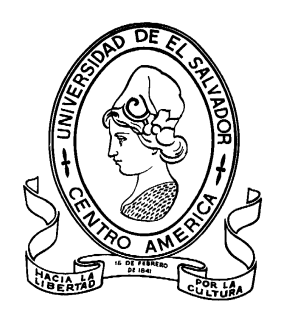

# **CURSO DE ESPECIALIZACIÓN EN TECNOLOGÍA GPS Y SENSORES REMOTOS PARA PROYECTOS DE INGENIERÍA CIVIL**

PRESENTADA POR:

# **ANDRÉS ANTONIO ISASSI PINEDA**

# **JOSÉ LUIS JIMÉNEZ RIVAS**

# **JOSÉ ALCIDES LEIVA IBARRA**

**MANUEL DE JESÚS MARTÍNEZ DEL CID** 

PARA OPTAR AL TÍTULO DE:

# **INGENIERO CIVIL**

CIUDAD UNIVERSITARIA, NOVIEMBRE DE 2021

### **UNIVERSIDAD DE EL SALVADOR**

RECTOR :

### **MSc. ROGER ARMANDO ARIAS ALVARADO**

SECRETARIO GENERAL:

# **ING. FRANCISCO ANTONIO ALARCÓN SANDOVAL**

# **FACULTAD DE INGENIERÍA Y ARQUITECTURA**

DECANO :

# **Ph.D. EDGAR ARMANDO PEÑA FIGUEROA**

SECRETARIO :

# **ING. JULIO ALBERTO PORTILLO**

# **ESCUELA DE INGENIERÍA CIVIL**

DIRECTOR :

# **ING. ANÍBAL RODOLFO ORTIZ**

# UNIVERSIDAD DE EL SALVADOR

# FACULTAD DE INGENIERÍA Y ARQUITECTURA

# ESCUELA DE INGENIERÍA CIVIL

Curso de Especialización previo a la opción al Grado de:

### **INGENIERO CIVIL**

Título :

# **CURSO DE ESPECIALIZACIÓN EN TECNOLOGÍA GPS Y SENSORES REMOTOS PARA PROYECTOS DE INGENIERÍA CIVIL**

Presentado por :

# **ANDRÉS ANTONIO ISASSI PINEDA**

# **JOSÉ LUIS JIMÉNEZ RIVAS**

# **JOSÉ ALCIDES LEIVA IBARRA**

# **MANUEL DE JESÚS MARTÍNEZ DEL CID**

Curso de Especialización Aprobado por:

Docente Asesor : **ING. WILFREDO AMAYA ZELAYA**

San Salvador, noviembre de 2021

Curso de Especialización aprobado por:

Docente Asesor :

# **ING. WILFREDO AMAYA ZELAYA**

# ÍNDICE

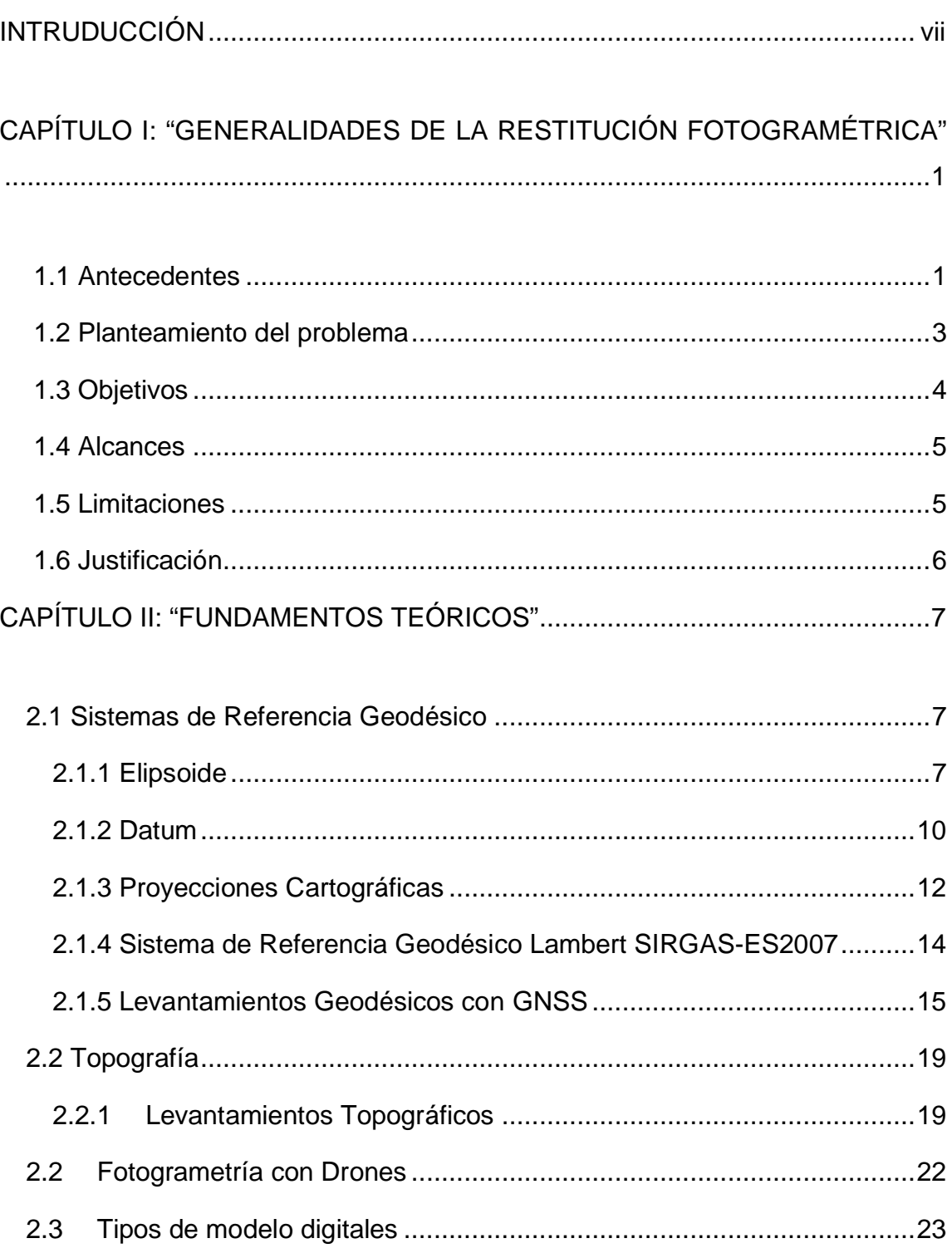

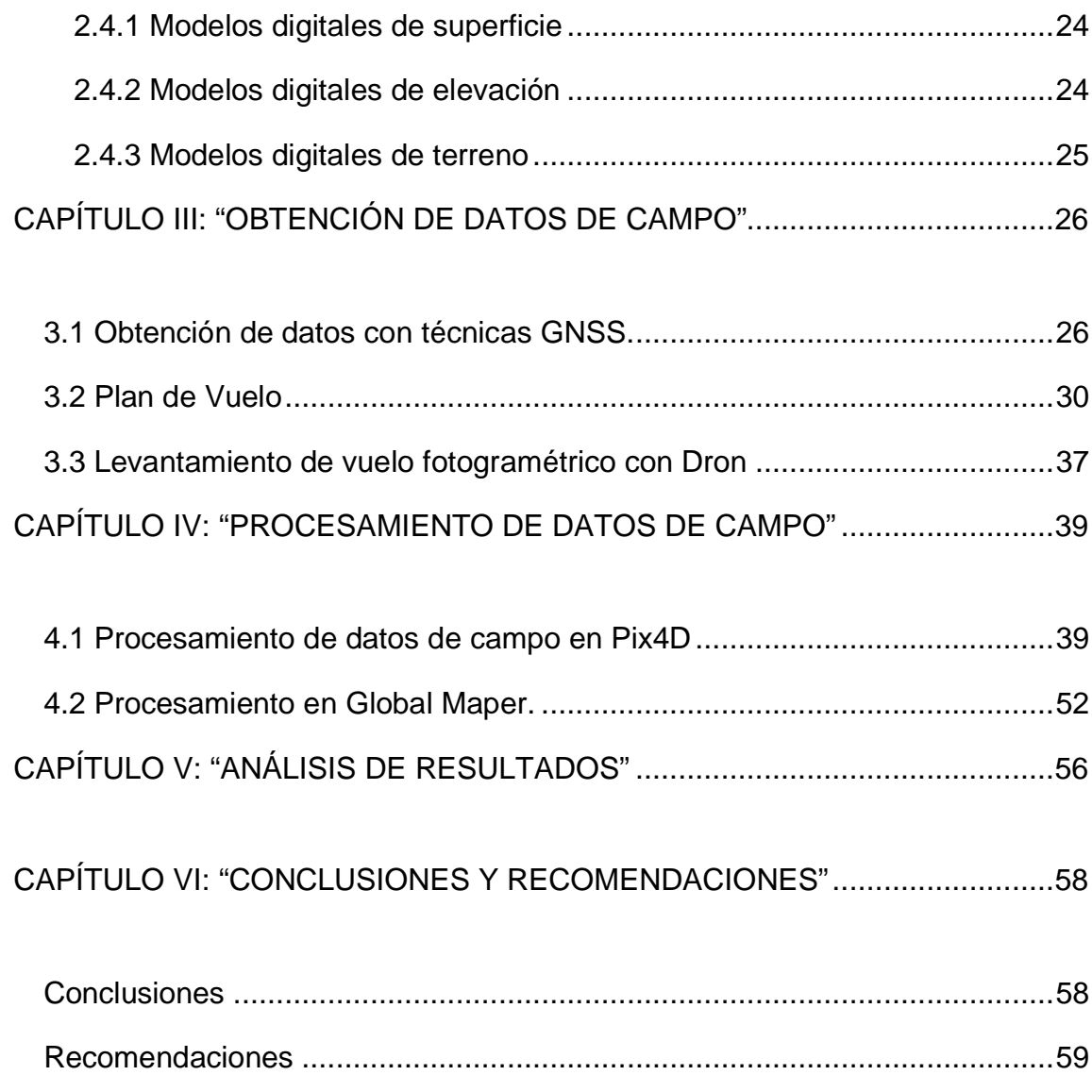

#### <span id="page-6-0"></span>**INTRUDUCCIÓN**

Mantenerse actualizado en cualquier rama de la ciencia, sus técnicas y metodología siempre es importante para cualquier profesional, es por ello que para los profesionales de la ingeniería civil y en específico para aquellos que pretendan desarrollarse en los campos de la geodesia y la topografía es de suma importancia prepararse para afrontar los retos que los proyectos de ingeniería suponen. Por tal motivo la Universidad de El Salvador (UES) se ha propuesto el ambicioso reto de graduar a la primera promoción de ingenieros civiles especializados en GPS y sensores remotos, a través del curso de; "Especialización en tecnología GPS y sensores remotos aplicados a proyectos de ingeniería civil". Con ésto se pretende formar Ingenieros civiles capaces e innovadores en el campo laboral que propongan las nuevas metodologías en mediciones o descripciones de la superficie terrestre y sean capaces de desenvolverse de manera profesional ante las exigencias de las mismas. Este trabajo muestra todos los conocimientos adquiridos en dicho curso aplicándolos específicamente a un levantamiento topográfico de una zona del campus de la facultad de ingeniería utilizando la metodología de fotogrametría con dron y con el apoyo de GPS de doble frecuencia y la técnica de medición en tiempo real RTK.

# <span id="page-7-0"></span>**CAPÍTULO I: "GENERALIDADES DE LA RESTITUCIÓN FOTOGRAMÉTRICA"**

#### <span id="page-7-1"></span>**1.1 Antecedentes**

La determinación de las características o el estudio de la superficie de la tierra es la definición a grandes rasgos de la topografía. Este estudio de la superficie incluye cambios en la superficie como montañas y valles, así como las características de los ríos o cuencas. Con la práctica topográfica podemos determinar y registrar la posición de ciertos puntos en un terreno en planimetría (X, Y) y en altimetría (Z). Se desconoce el origen exacto de la topografía, una de las primeras referencias de la topografía actual data de Egipto en 1400 A.C, en la cual se dividían en predios para cobrar impuestos, así nacieron los primeros agrimensores que se dedicaban a medir estos predios. Otras referencias datan de "Tales de Mileto" y "Anaximandro" que fueron los que realizaron las primeras cartas geográficas.

Para la Ingeniería Civil es una ciencia que se utiliza en diferentes aplicaciones, utilizando instrumentos y procedimientos con los cuales se determinan las características deseadas según el tipo de proyecto. Los equipos topográficos y las técnicas de medición han evolucionado con el tiempo, los avances de la informática y la electrónica han influido grandemente en el campo topográfico, alcanzando cada vez más precisión en sus mediciones y facilitando los procesos para la obtención de datos, equipos como el Teodolito (los primeros fueron de manera análoga y evolucionaron hasta llegar a mostrar la información de manera digital), el nivel fijo y los distanciómetros, facilitaron grandemente los procedimientos de mediciones topográficas, la Estación Total incorporó una nueva función; la de almacenar la información automáticamente, conforme se realiza la medición. Los Sistemas de Posicionamiento Global (GPS) hicieron posible determinar la posición de un punto en la tierra usando las señales emitidas por satélites que se encuentran girando alrededor de la Tierra.

En El Salvador se han desarrollado diversos trabajos orientados a la determinación de la forma y dimensiones del territorio nacional, logrando establecer la primera Red Geodésica Nacional, que estaba constituida por tres arcos principales de triangulación: Arco Norte, Central y Costero. Estas redes geodésicas fueron levantadas con base en observaciones astronómicas, con equipos modernos en su época como lo eran los teodolitos y tenían líneas base de longitud de 20 a 70 km, de donde se derivan cadenas de segundo y tercer orden.

En la actualidad estas redes geodésicas son observadas a través de GPS, que permiten la determinación de posiciones en cualquier lugar del globo terrestre en un sistema mundial de coordenadas, con precisiones absolutas de metros hasta precisiones relativas al nivel del centímetro.

En el país la institución encargada de administrar y actualizar las redes geodésicas nacionales es el Instituto Geográfico y Catastro Nacional (IGCN), que en el año 1998 establece la primera Red Geodésica Nacional de primer orden con equipo satelital GPS, enmarcándola en el Sistema Geodésico Mundial (WGS-84), densificando posteriormente redes departamentales y municipales.

En el 2007 se levanta una nueva Red Geodésica, denominada SIRGAS-ES2007, la cual está compuesta por 38 estaciones distribuidas homogéneamente sobre el territorio nacional, el objetivo principal de esta nueva Red Geodésica es suministrar una plataforma de referencia moderna, precisa y confiable a los productores y usuarios de información georreferenciada en el país, garantizando que estas coordenadas estén definidas sobre el mismo sistema que sirve como base para el cálculo de las órbitas de los satélites GPS, distribuidas por el Servicio Internacional del Sistema Global de Navegación por Satélite (IGS), de esta manera, los vértices de la Red Geodésica Nacional SIRGAS-ES2007, pueden ser utilizadas como estaciones de referencia y sus coordenadas junto a las efemérides satelitales del IGS, permiten obtener posiciones geodésicas referidas directamente al Marco de Referencia Terrestre Internacional o The International Terrestrial Reference Frame (ITRF) vigente.

#### <span id="page-9-0"></span>**1.2 Planteamiento del problema**

La Universidad de El Salvador y específicamente la Facultad de Ingeniería y Arquitectura ha ido cambiando y creciendo con el tiempo, con la construcción de nuevos edificios y diferentes estructuras (como la estructura de techo que se construyó en el pasillo central que comunica el edificio de administración académica con los edificios B y C) por lo que los planos existentes han ido quedando desfasados o desactualizados, así que se hace necesario la actualización y digitalización de nuevos planos topográficos de la Facultad de Ingeniería y Arquitectura y en general de la Universidad de El Salvador.

### <span id="page-10-0"></span>**1.3 Objetivos**

Objetivo general:

- Realizar el levantamiento topográfico de la Facultad de Ingeniería y Arquitectura de la Universidad de El Salvador, mediante los métodos aprendidos durante la cátedra del "CURSO DE ESPECIALIZACIÓN EN TECNOLOGÍA GPS Y SENSORES REMOTOS APLICADOS A PROYECTOS DE INGENIERÍA CIVIL".

Objetivos específicos:

- Aplicar los conceptos aprendidos relacionados a la tecnología GPS, geodesia, fotogrametría, sistema de coordenada planas Lamber SIRGAS-ES2007
- Definir los procedimientos utilizados mediante softwares especializados para la obtención de datos de levantamientos fotogramétricos
- Realizar la correcta utilización de los instrumentos de medición GPS, para el levantamiento de datos.
- Aplicar los diferentes métodos de obtención de datos para el levantamiento topográfico.

#### <span id="page-11-0"></span>**1.4 Alcances**

Este proyecto consiste en realizar el procesamiento de datos del área designada por el asesor del "CURSO DE ESPECIALIZACIÓN EN TECNOLOGÍA GPS Y SENSORES REMOTOS APLICADOS A PROYECTOS DE INGENIERÍA CIVIL**",**  el cual brindó el levamiento fotogramétrico con el área designada a procesar, con el objetivo de complementar la información brindada utilizando los diferentes instrumentos topográficos y GPS para llevar acabo el procesamiento de datos y aplicar los conceptos aprendidos durante la catedra del curso de especialización antes mencionado.

#### <span id="page-11-1"></span>**1.5 Limitaciones**

El procesamiento de datos del levantamiento fotogramétrico, así como el levantamiento de datos como puntos de control fotogramétricos para el complemento de la información para el procesamiento de datos, será única y exclusivamente en el área designada por el asesor de la catedra "CURSO DE ESPECIALIZACION EN TECNOLOGIA GPS Y SENSORES REMOTOS APLICADOS A PROYECTOS DE INGENIERIA CIVIL**".**

### <span id="page-12-0"></span>**1.6 Justificación**

Para obtener el título de Ingeniero Civil por la Universidad de El Salvador es necesario implementar en un proyecto todos los conocimientos teóricos y prácticos aprendidos en "CURSO DE ESPECIALIZACIÓN EN TECNOLOGÍA GPS Y SENSORES REMOTOS APLICADOS A PROYECTOS DE INGENIERÍA CIVIL**"** de manera correcta y en función de una necesidad, que resulta la actualización de los planos topográficos de la Facultad de Ingeniería y Arquitectura.

### <span id="page-13-0"></span>CAPÍTULO II: "FUNDAMENTOS TEÓRICOS"

#### <span id="page-13-1"></span>**2.1 Sistemas de Referencia Geodésico**

Es un sistema que referencia que permite ubicar cualquier punto de la superficie terrestre y que utiliza para ello dos coordenadas angulares, LATITUD (norte o sur) y LONGITUD (este u oeste), y una elevación sobre un elipsoide, para determinar los ángulos laterales de la superficie terrestre con respecto al centro de la Tierra y alineadas con su eje de rotación.

Dentro de éstos cabe distinguir los llamados SISTEMAS LOCALES, que utilizan para su definición un elipsoide determinado y un punto datum, y los SISTEMAS GLOBALES cuyos parámetros están dados por una terna rectangular (X, Y, Z) cuyo origen se encuentra en el geocentro terrestre. Para definir las coordenadas geodésicas (latitud, longitud y altura) cuentan con un elipsoide de revolución asociado. En la realidad tanto el centro como los ejes son inaccesibles en la práctica.

### 2.1.1 Elipsoide

<span id="page-13-2"></span>Sistemas elipsoidales de referencia.

Un elipsoide de referencia es un elipsoide que se utiliza como un marco de referencia en cálculos geodésicos. Se trata de una simulación ideal a la forma de la Tierra, con la que es más fácil trabajar que con el geoide. Es relativamente fácil de describir un elipsoide de referencia utilizando fórmulas matemáticas. La descripción del geoide es mucho más compleja, ya que conlleva realizar mediciones muy precisas.

La superficie de la Tierra puede representarse con mucha aproximación mediante un elipsoide de revolución, definiéndose este sistema con:

• Superficie de referencia: dimensiones (semiejes a, b). -Semieje ecuatorial (a) o semieje mayor: Longitud del semieje correspondiente al ecuador, desde el centro de masas de la Tierra hasta la superficie terrestre. -Semieje polar (b) o semieje

menor: Longitud del semieje desde el centro de masas de la Tierra hasta uno de los polos. El elipsoide se genera por la revolución de una elipse alrededor de éste.

Sobre esta superficie se define las coordenadas geodésicas:

- *Latitud geográfica (ɸ)* :ángulo medido sobre el plano meridiano que contieneal punto entre el plano ecuatorial y la normal al elipsoide en P.
- *Longitud geográfica (λ):*ángulo medido sobre el plano ecuatorial entre el meridiano origen y el pano meridiano que pasa por P.

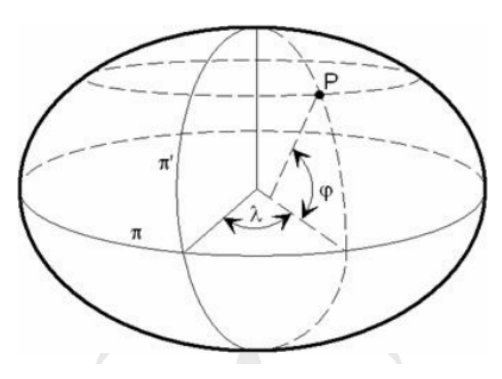

*Imagen 2.1 elipsoide de referencia. Fuente: Wikipedia*

| Nombre del elipsoide      | a             | b             | α         | e        |  |
|---------------------------|---------------|---------------|-----------|----------|--|
| <b>Airy 1830</b>          | 6,377,563.396 | 6,356,256.909 | 299.32496 | 0.081673 |  |
| <b>Modified Airy</b>      | 6.377.340.189 | 6,356,034,448 | 299.32496 | 0.081673 |  |
| Australian National       | 6.378.160.000 | 6.356.774.719 | 298.25000 | 0.081820 |  |
| Bessel 1841 (Namibia)     | 6,377,483.865 | 6.356.165.383 | 299.15281 | 0.081697 |  |
| Bessel 1841               | 6.377.397.155 | 6,356,078.963 | 299.15281 | 0.081697 |  |
| Clarke 1866               | 6,378,206.400 | 6,356,583,800 | 294.97869 | 0.082272 |  |
| Clarke 1880               | 6,378,249.145 | 6.356.514.870 | 293.46500 | 0.082483 |  |
| Delambre 1800             | 6.375.635.000 | 6,356,564,000 | 334,00000 | 0.077288 |  |
| Everest (India 1830)      | 6,377,276.345 | 6,356,075.413 | 300.80170 | 0.081473 |  |
| Everest (Sabah Sarawak)   | 6,377,298.556 | 6.356.097.550 | 300.80170 | 0.081473 |  |
| Everest (India 1956)      | 6,377,301.243 | 6,356,100,228 | 300.80170 | 0.081473 |  |
| Everest (Malaysia 1969)   | 6.377.295.664 | 6.356.094.668 | 300.80170 | 0.081473 |  |
| Everest (Malay&Sing 1948) | 6.377.304.063 | 6,356,103,039 | 300.80170 | 0.081473 |  |
| Everest (Pakistan)        | 6,377,309.613 | 6.356.108.571 | 300.80170 | 0.081473 |  |
| Modified Fischer 1960     | 6,378,155.000 | 6,356,773,320 | 298.30000 | 0.081813 |  |
| Helmert 1906              | 6,378,200.000 | 6,356,818.170 | 298.30000 | 0.081813 |  |
| Hough 1960                | 6,378,270.000 | 6,356,794.343 | 297,00000 | 0.081992 |  |
| Indonesian 1974           | 6,378,160.000 | 6,356,774.504 | 298.24700 | 0.081821 |  |
| Hayford 1910 (Interna-    | 6,378,388.000 | 6,356,911.946 | 297.00000 | 0.081992 |  |
| Krassovsky 1940           | 6,378,245.000 | 6,356,863.019 | 298.30000 | 0.081813 |  |
| <b>GRS 80</b>             | 6,378,137.000 | 6,356,752.314 | 298.25722 | 0.081819 |  |
| South American 1969       | 6,378,160.000 | 6,356,774.719 | 298.25000 | 0.081820 |  |
| Struve 1924               | 6.378.298.300 | 6.356.657.100 | 294.73000 | 0.082306 |  |
| Walbeck 1819              | 6.376.896.000 | 6,355,833,000 | 302.80000 | 0.081210 |  |
| <b>WGS72</b>              | 6.378.135.000 | 6,356,750.520 | 298.26000 | 0.081819 |  |

Coordenadas geodésicas en el elipsoide**.**

El elipsoide de revolución que mejor se adapte al geoide en la zona con un punto donde ambos coinciden o bien la normal a ambos es la solución adoptada, constituyendo el concepto de Sistema Geodésico de Referencia. A lo largo de la historia diversos elipsoides se han utilizado para definir el Sistema de Referencia de cada país, de tal forma que se define aquél que mejor se ajuste al geoide. En geodesia existirán dos Datum: horizontal y el vertical, que es la superficie de referencia respecto a la que se definen las altitudes. En este caso, lo más normal es que sea el geoide.

*Tabla 2.1 elipsoides de referencia en el mundo. Fuente: [www.cuevadelcivil.com](http://www.cuevadelcivil.com/)*

#### 2.1.2 Datum

<span id="page-16-0"></span>El término datum se aplica en varias áreas de estudio y trabajo específicamente cuando se hace una relación hacia alguna geometría de referencia importante, sea ésta un punto, una línea, un plano o una superficie (plana o curva).

También datum geodésico es un sistema de referencia espacial que describe la forma y el tamaño de la tierra y establece un origen para los sistemas de coordenadas.

Dos tipos principales(locales) de datums son los *horizontales y los verticales.*

Los puntos de referencia o Datums horizontales se utilizan para describir lo que típicamente pensamos que son las coordenadas X e Y.(Este y Norte ) respectivamente.

El DATUM Global es el WGS-1984 y es Geocéntrico, es decir su origen es el Centro de Masa de la tierra.(sistema sexagesimal).

*Datum Local horizontal.* Es el Sistema Geodésico que se usa oficialmente en una región. Emplea un elipsoide determinada que pasa por un punto específico del cual se conocen con exactitud su deflexión astronómica y su gravedad, es decir un punto del elipsoide coincide con un punto de la superficie terrestre.

En nuestro país se adoptó por años datum NAD 27 pero fue actualizando por un mejor sistema de referencia el cual es una actualización de antiguos sistemas de referencias, desde ese momento nuestro datum oficial es SIRGAS ES-2007.8

Existe una serie amplia de datums usados en el mundo esto según conveniencia de cada país y región.

| Datum                                                  | Area                                           | Nombre del<br>Punto                                | Latitud w                          | Xi   | Longitud $\lambda$  | Fta     | Elipsoide            |
|--------------------------------------------------------|------------------------------------------------|----------------------------------------------------|------------------------------------|------|---------------------|---------|----------------------|
| Norte América<br>1927                                  | Norte América                                  |                                                    | Meades Ranch 39 13 26 686 N - 1.32 |      | 98 32 30 506 W      | 1.93    | Clarke 1866          |
| Old Hawaiian                                           | Hawaii                                         | Oahu West<br>Base Astro                            | 21 18 13.89 N                      | 0.00 | 157 50 55 79 W      | 0.00    | Clarke 1866          |
| Qornog                                                 | Greenland                                      | Station 7008                                       | 64 31 06.27 N 0.00                 |      | 51 12 24.86 W       | 0.00    | Internacional        |
| Hjorsey 1955                                           | Iceland                                        | Hjorsey                                            | 64 31 29.260 N 0.00                |      | 22 22 05.840 W 0.00 |         | Internacional        |
| Provisional South<br>American 1956                     | Venezuela,<br>Ecuador, Peru,<br>Bolivia, Chile | La Canoa                                           | 08 34 17.17 N 2.42                 |      | 63 51 34.88 W       | $-0.55$ | Internacional        |
| Corrego Alegre                                         | Brazil                                         |                                                    | Corrego Alegre 19 50 15.14 S 0.00  |      | 48 57 42.75 W       | 0.00    | Internacional        |
| Chua Astro                                             | Paraguay                                       | Chua Astro                                         | 194541.16S 0.00                    |      | 48 06 07.56 W       | 0.00    | Internacional        |
| Campo Inchauspe                                        | Argentina                                      | Campo<br>Inchauspe                                 | 35 58 16.56 S                      | 0.00 | 62 10 12.03 W       | 0.00    | Internacional        |
| Yacare                                                 | Uruguay                                        | Yacare                                             | 30 35 53.68 S 0.00                 |      | 57 25 01.30 W       | 0.00    | Internacional        |
| European 50                                            | Europe                                         | Potsdam,<br>Helmertturm                            | 52 22 51.446 N 3.36                |      | 13 03 58.741 E      | 1.78    | Internacional        |
| Odnance Survey of Great Britain:<br>Great Britain 1936 | Northern Ireland                               | Roval<br>Greenwich<br>Observatory,<br>Herstmonceux | 50 51 55.271 N-1.14                |      | 00 20 45.882 E      | L2.2    | Airy                 |
| Ireland 1965                                           | Ireland                                        | Roval<br>Greenwich,<br>Herstmonceux                | 50 51 55.271 N-1.14                |      | 00 20 45.882 E      | $-2.2$  | <b>Modified Airy</b> |
| Merchich                                               | Morocco                                        | Merchich                                           | 33 26 59 672 N 0.00                |      | 07 33 27.295 W 0.00 |         | Clarke 1880          |
| Voirol                                                 | Algeria                                        | Voirol<br>Observatory                              | 36 45 07.9 N                       | 0.00 | 03 02 49 45 E       | 0.00    | Clarke 1880          |

*Tabla 2.2 tabla de datum en algunas áreas del mundo. Fuente: [www.cuevadelcivil.com](http://www.cuevadelcivil.com/)*

*Los datums verticales* describen la posición en la dirección vertical (Z) y a menudo se basan en la altura sobre el nivel del mar.

El Nivel Medio del Mar (NMM) es la superficie de referencia que se adopta como Dátum, la Altura de cada banco de nivel o banco de Marca (BM) se define como la distancia vertical entre ésta y la superficie de referencia.

El Datum Vertical o Sistema de Referencia Vertical para El Salvador, fue establecido como parte de un Ajuste realizado por el Servicio Geodésico

Interamericano (IAGS)que incluyó desde el sur de México, cubriendo Guatemala, Honduras y El Salvador y se basó en observaciones tomadas en la Estación mareográfica localizada en el antiguo Puerto de Cutuco en el departamento de La Unión en 1960, por lo que es conocido como Datum La Unión.

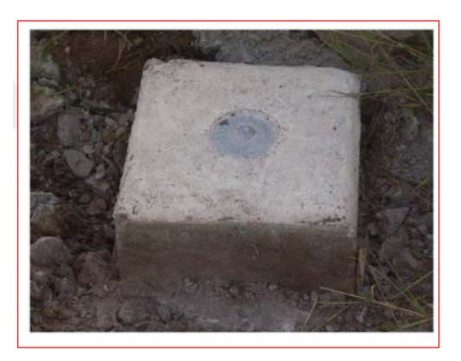

*Imagen 2.2 Punto de elevación en La Unión. Fuente: Ing. Wilfredo Amaya*

### 2.1.3 Proyecciones Cartográficas

<span id="page-18-0"></span>*La proyección cartográfica* o proyección geográfica es un sistema de representación gráfica que establece una relación ordenada entre los puntos de la superficie curva de la Tierra y los de una superficie plana (mapa). Estos puntos se localizan auxiliándose en una red de meridianos y paralelos, en forma de malla. La única forma de evitar las distorsiones de esta proyección sería usando un mapa geodésico, aunque la distorsión es minimizada representada en un mapa esférico.

Tipos de proyecciones cartográficas. En la actualidad existen muchas proyecciones de las cuales solo nos centraremos en las dos más usadas a nivel mundial.

- Proyección cilíndrica.
- Proyección cónica.

### Proyección cilíndrica.

La proyección de Mercator, que revolucionó la cartografía, es cilíndrica y conforme. En ella se proyecta el globo terrestre sobre una superficie cilíndrica. Es una de las más utilizadas, aunque por lo general en forma modificada, debido a las grandes distorsiones que ofrece en las zonas de latitud elevada, lo que impide apreciar a las regiones polares en su verdadera proporción. Es utilizada en la creación de algunos mapamundis. Para corregir las deformaciones en latitudes altas se usan proyecciones pseudocilíndricas, como la de Van der Grinten, que es policónica, con paralelos y meridianos circulares. Es esencialmente útil para ver la superficie de la Tierra completa.

Es una de las más utilizadas aun cuando por lo general en forma modificada, debido a las grandes distorsiones en la zona de latitud elevada, cosa que impide apreciar en sus verdaderas proporciones a las regiones polares.

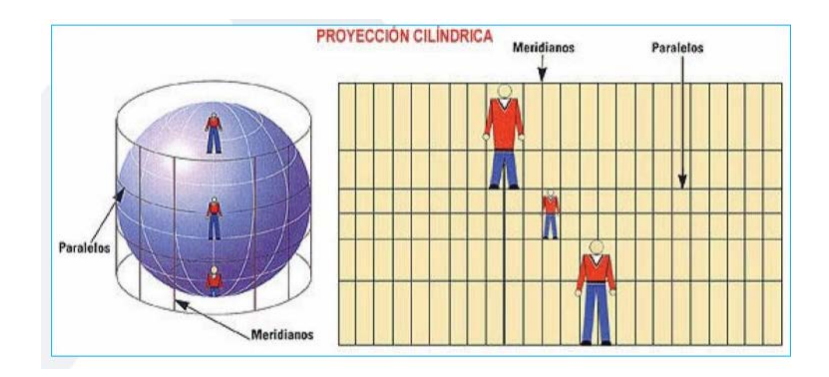

*Imagen 2.3 proyección cilíndrica con su respectiva distorsión. Fuente: Ing. Wilfredo Amaya*

#### La proyección cónica

Se obtiene proyectando los elementos de la superficie esférica terrestre sobre una superficie cónica tangente, situando el vértice en el eje que une los dos polos. Aunque las formas presentadas son de los polos, los cartógrafos utilizan este tipo de proyección para ver los países y continentes.

Proyección construida a partir de un cono: los meridianos se juntan en un punto y los paralelos son curvos. Todas las proyecciones cónicas tienen paralelos circulares y meridianos radiales y son adecuadas para representar zonas de latitudes medias.Se aplica para la representación de territorios que se extienden de forma horizontal,es decir de Este a Oeste

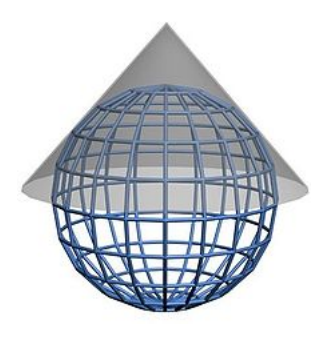

*imagen 2.4 proyección cónica. Fuente: Wikipedia.*

#### 2.1.4 Sistema de Referencia Geodésico Lambert SIRGAS-ES2007

<span id="page-20-0"></span>SIRGAS es un acrónimo para Sistema de Referencia Geocéntrico para las Américas el cual es un sistema de referencia geodésico producto de la densificación de una red de estaciones GNSS de alta precisión en el área continental.

SIRGAS como marco de referencia es una densificación regional del Marco Internacional de Referencia Terrestre (ITRF) marco de referencia es la materialización de un sistema de referencia convencional a través de observaciones, es decir, se trata de un conjunto de puntos (lugares localizados en la superficie terrestre) con coordenadas y velocidades conocidas en ese sistema de referencia convencional y que sirven para materializar en el espacio el sistema de referencia.

SIRGAS como sistema de referencia se define como idéntico al Sistema Internacional de Referencia (ITRS).

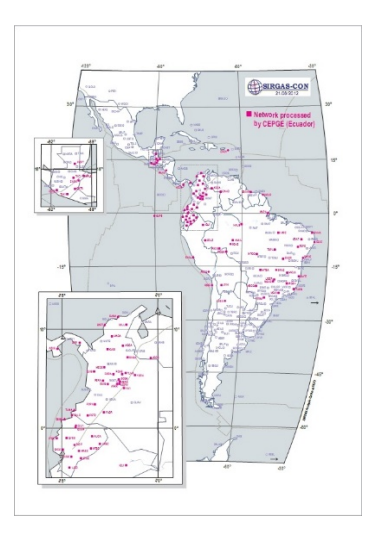

*Imagen 2.5 SIRGAS –COS . Fuente: [www.sirgas.org](http://www.sirgas.org/)*

| $-90.0$ <sup>*</sup>          | $-89.5$ <sup>*</sup>                                                       | $-89.0^{\circ}$                          | $-88.5^{\circ}$                                                                                                    | $-88.0^{\circ}$                         | $-87.5^{\circ}$      |  |
|-------------------------------|----------------------------------------------------------------------------|------------------------------------------|----------------------------------------------------------------------------------------------------|-----------------------------------------|----------------------|--|
| $14.5^\circ$                  | <b>OCEBI</b><br>$\frac{\text{cos} \tau}{\text{cos} \theta}$<br><b>MCEB</b> | <b>MAN</b><br><b>OMM</b>                 | O RGBN-SALV2007 Reference Station<br>O RGBN-SALV2007 Secondary Control Point<br>O Constinuously Operating Station<br>O SIRGAS-CON (IGS) Station |                                         |                      |  |
| $14.0^{\circ}$                | <b>PAZUC</b><br><b>TEXW</b><br>MTEX<br><b>MPA</b>                          | $\Theta_{\text{MDDA}}^{\text{DDAMO}}$    | <b>MAX</b>                                                                                                    |                                         | $14.0^{\circ}$       |  |
| URI<br><b>MSUR</b><br>LBEN    | <b>OSNIE</b><br><b>SBAR</b>                                                | <b>BETO</b><br><b>MBET</b>               | OCOT O<br><b>ESUS</b>                                                                                                    | U L<br>.5<br><b>ESCO</b><br><b>MESC</b> | PBLA<br><b>PMPBI</b> |  |
| <b>MLBE</b><br>$13.5^{\circ}$ | <b>MSBIG</b><br>TERM<br><b>NOA1 O HSIH</b><br>Q                            | <b>SSIAO</b><br>MANTO<br><b>ETHA</b>     | P15%<br><b>CJAI</b>                                                                                                    | <b>GAGRO</b><br><b>MGAG</b>             | $13.5^{\circ}$       |  |
|                               | <b>MHST</b><br><b>MECF</b>                                                 | <b>TES</b><br><b>CENA</b><br><b>MCLN</b> | <b>INCORRECT</b><br><b>BRIT</b><br><b>AO</b>                                                                                                    | <b>VMIG</b>                             | OUNIN                |  |
| $13.0*$                       |                                                                            | <b>LCAN</b>                              | <b>MMARO</b><br><b>PIST C</b>                                                                                                    | PET<br>MPI                              | $13.0^{\circ}$       |  |
| $-90.0^{\circ}$               | $-89.5$                                                                    | $-89.0^{\circ}$                          | <b>JAS*</b>                                                                                                    | -88.0°                                  | $-87.5^{\circ}$      |  |

*Imagen2.6 SIRGAS ES.2007 . Fuente: Ing. Wilfredo Amaya*

#### 2.1.5 Levantamientos Geodésicos con GNSS

<span id="page-21-0"></span>GNSS (Sistema Global de Navegación Satelital) El acrónimo en inglés es Global Navigation Satellite System, es hoy en día el término que reemplaza al tan usado y conocido GPS. En rigor es lo mismo, pero este nuevo término generaliza a todos los sistemas que hoy y en el futuro estarán disponibles para realizar mediciones como por ej: GPS (Sistema Norteamericano), GLONASS (Sistema Ruso), GALILEO (Sistema Europeo) y COMPASS (Sistema Chino). Esta constelación de satélites que transmite rangos de señales que se utilizan para el posicionamiento en cualquier parte de la tierra, nos permiten determinar las coordenadas geográficas y la altitud de un punto respecto de un elipsoide de referencia.

2.1.5.1 Fundamentos teóricos de las Técnicas de Medición.

#### 2.1.5.1.1 Estático

Este método se utiliza para distancias largas (por lo general mayores de 20 Km) y la más alta precisión. Es la medición clásica de líneas bases. Para el empleo de esta técnica de medición satelital se debe seguir una serie de procesos que van desde la planificación del lugar de medición, hasta la corrección de coordenadas en un postproceso. Para la técnica podemos identificar las siguientes etapas:

• Reconocimiento o identificación de campo.

- Monumentación.
- Medición u observaciones satelitales.
- Trabajo de Oficina o postproceso.

#### Precisión:

5 mm ± 1 ppm depende del tiempo de observación y de la distancia de la línea base.

Parámetros por considerar en esta técnica de medición:

- Intervalo de Grabación: 15 ó 30 Seg.
- Máscara: 15°
- Mínimo de Satélites: 4
- Tiempo mínimo de Observación: 1 hora mínimo.

### 2.1.5.1.2 Estático-Rápido.

El método estático-rápido requiere de la utilización de equipos de doble frecuencia y código P, al igual que el método estático este requiere post proceso.

Esta técnica se desarrolla en 4 etapas: reconocimiento, Monumentación, medición y postproceso. Dichas etapas se emplean de manera similar a la técnica de medición estática, la diferencia se encuentra en la medición.

Distancia entre equipos receptores GPS: Ideal para líneas base cuya longitud no exceda de 20 km.

### *Tiempo de medición*:

Según las líneas bases entre la estación referencia y el receptor móvil se recomiendan los siguientes tiempos:

Menor a 5 km: 5 a 10 min.

De 5 km a 10 km: 10 a 20 min.

De 10 a un máximo de 20 km: Alrededor de 30 min.

*Precisión*:

5-10 mm ± 1 ppm depende del tiempo de observación y de la distancia de la línea base

*Parámetros por considerar en esta técnica de medición:* 

Intervalo de Grabación: 10 Seg.

Máscara: 10°

Mínimo de Satélites: 4

Tiempo mínimo de Observación: 5-20 minutos.

### 2.1.5.1.3 Método Real Kinematic Time (RTK)

El método cinemático en tiempo real permite conocer inmediatamente las coordenadas del receptor móvil; eso permite hacer implantación con GPS, comprobar en cualquier momento la calidad de las mediciones efectuadas y ver los cortes de señal.

Un receptor (BASE) se ubica en una estación de referencia conocida y uno o más receptores llamados (ROVER) se desplazan de un punto a otro. El receptor de la estación base está transmitiendo observaciones no corregidas de GPS. El receptor móvil rastrea señales de los satélites y del receptor de la estación BASE.

Esta técnica se apoya en un enlace de radio MODEM que transmite los datos GPS del receptor BASE a los ROVER. Luego el ROVER procesa los datos conforme se colectan.

La precisión máxima es de:  $\pm$  (1 a 2 cm + 2 ppm).

Esta técnica de medición es recomendable para:

- Levantamiento de control
- Levantamientos de detalles
- Medición de perfiles, volúmenes
- Replanteo
- Localización de detalles.

#### <span id="page-25-0"></span>**2.2 Topografía**

Un levantamiento topográfico consiste en describir un terreno desde el punto de vista topográfico. A través de la utilización de instrumental especializado, el topógrafo realiza un escrutinio de la superficie del terreno y procede a la toma de datos, generalmente con un teodolito o estación total. Con los datos obtenidos en el levantamiento topográfico se realizan mapas o planos específicos de un lugar, describiendo particularmente las características del terreno, como los relieves o diferencias de altura que pueda haber.

#### <span id="page-25-1"></span>2.2.1 Levantamientos Topográficos

2.2.1.1 Método por Radiación

El método por radiación es la mejor opción para configuración cuando se emplean instrumentos de medición electrónica de distancias como distanciómetros y estaciones totales y alcanza su máxima eficiencia cuando se cuenta con dispositivo de registro de datos. Inicialmente se cargan en la memoria del instrumento los valores coordenados de las estaciones de control, ya con el aparato centrado y nivelado en la estación respectiva, se asignan las coordenadas previamente cargadas a la estación que corresponda; se orienta el instrumento acimutalmente respecto a la estación de atrás, se mide la altura de aparato y del reflector, registrándose estos datos en la memoria del instrumento y ya se está en posibilidad de radiar los detalles a medir registrándose los datos de coordenadas automáticamente al hacer una observación, la cualtoma unos cuantos segundos. La ventaja de la estación total no termina ahí, en gabinete mediante el software de topografía se procesa la información obtenida y se procede a la elaboración del dibujo Método por Poligonación.

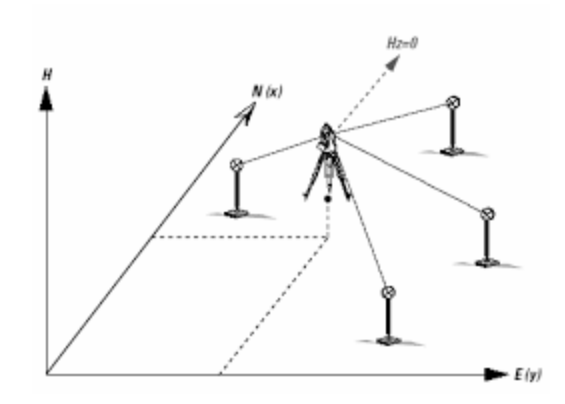

*Imagen 2.7 LEVANTAMIENTO POR RADIACION. Fuente[. www.lacuevadelcivil.com](http://www.lacuevadelcivil.com/)*

2.2.1.2 Método por Poligonación

La poligonación topográfica consiste en un conjunto de puntos unidos por tramos o ejes. Se trata de determinar las coordenadas de una serie de puntos mediante la medición en campo de la longitud de los tramos y de los ángulos comprendidos.

Se emplea instrumental topográfico, generalmente, estaciones totales, que debe ser estacionado en aquellos puntos que conformen la poligonal, exceptuando los puntos de referencia.

Con una poligonación topográfica se pretende situar una serie de puntos a partir de, al menos, un punto de coordenadas previamente conocidas que disponga de salida en orientación.

Se deberá disponer de vértices de coordenadas conocidas para:

- Tener coordenadas de partida y llegada
- Obtener las referencias angulares necesarias

Cuando las exigencias de precisión nos limitan mucho las características de la observación, se hace necesario empelar equipos de poligonación topográfica, que consisten en la utilización de tres trípodes fijos (estación, visual de espalda y visual de frente), en los que se mantiene la basada fija y se van intercambiando los prismas, o el instrumento en su caso. Por otro lado, el empleo de la distanciometría electrónica hace que se pueda ampliar la longitud de los ejes de las poligonales.

La precisión de un distanciómetro en la medida de las distancias genera unos errores que normalmente el fabricante expresa como para una distancia observada, pero cuando nosotros medimos cometemos unos errores al estacionar y otros al colocar el prisma en el punto visado (errores de estacionamiento y señal).

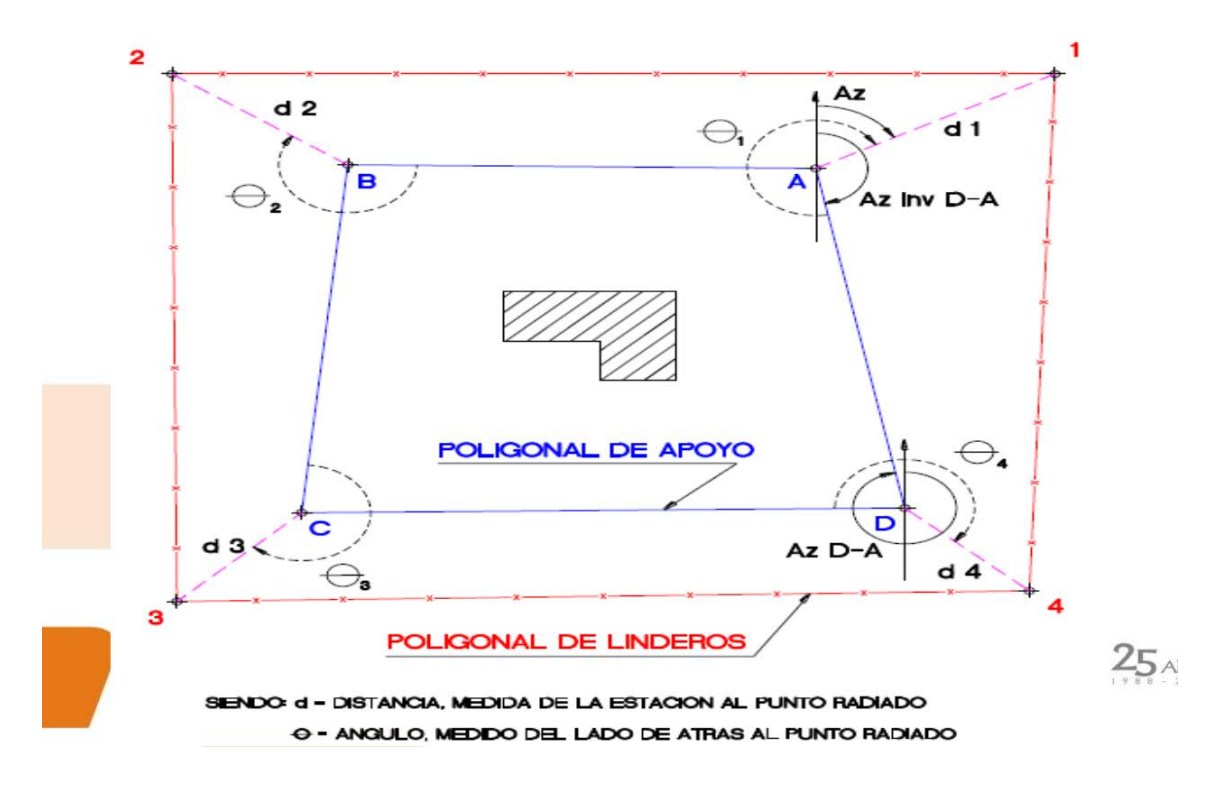

*Imagen 2.8 Levantamiento por poligonación. Fuente[: www.aportesingecivil.com](http://www.aportesingecivil.com/)*

### <span id="page-28-0"></span>**2.2Fotogrametría con Drones**

Fotogrametría es la ciencia capaz de realizar mediciones e interpretaciones confiables por medio de las fotografías y de esa manera obtener características métricas y geométricas (dimensión, forma y posición) del objeto fotografiado. Esta definición es en esencia, la adoptada por la Sociedad Internacional de Fotogrametría y Sensores Remotos (ISPRS).

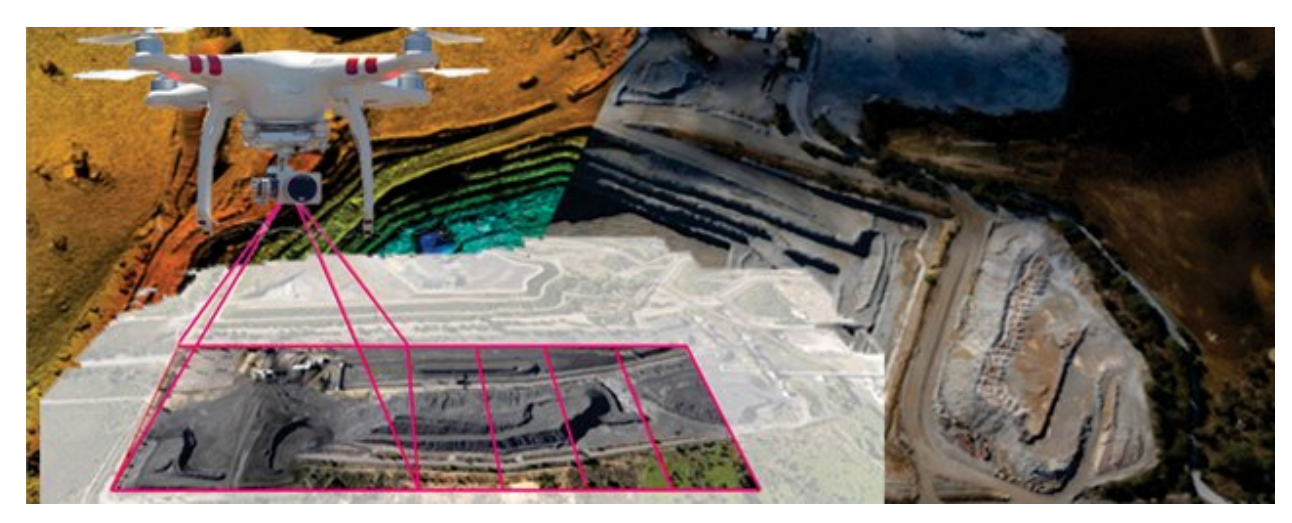

*Imagen 2.9 Fotogrametría con drones. Fuente: Ing. Wilfredo Amaya.*

El término vehículo aéreo no tripulado, con sus siglas en inglés UAV (Unmanned Aerial Vehicle) se hizo común en los años 90´s para describir a las aeronaves robóticas y reemplazó el término vehículo aéreo pilotado remotamente (Remotely Piloted Vehicle, RPV), el cual fue utilizado durante la guerra de Vietnam.

Algunas aplicaciones de los Drones dentro del campo de la ingeniería civil son:

• Aplicaciones cartográficas. Mediante la creación de mapas catastrales a través de la digitalización de las ortofotografías georreferenciadas.

- Aplicaciones a la prospección y explotación de recursos minerales.
- Aplicaciones hidrológicas.
- Aplicaciones en agricultura. Como identificación de tipos de cultivo, recuento de plantas, medición del índice de área foliar, identificación de tipos de suelo y

humedad de suelo, medición de la altura de la planta, control de deficiencias de nitrógeno, estimación de la biomasa, etc.

- Aplicaciones en el control de obras y evaluación de impactos.
- Aplicaciones urbanísticas.

### <span id="page-29-0"></span>**2.3Tipos de modelo digitales**

Un modelo digital de terreno (MDT) es una estructura numérica de datos que representa la distribución espacial de una variable cuantitativa y continua.

El tipo de Modelo Digital del Terreno (MDT) más conocido es el Modelo Digital de Elevaciones (MDE), un caso particular de aquel, en el que la variable representada es la cota del terreno en relación a un sistema de referencia concreto. No obstante, no hay un uso normalizado en la literatura científica de los términos Modelo Digital de Elevaciones (MDE), Modelo Digital del Terreno (MDT) y Modelo Digital de Superficie (MDS). En la mayoría de los casos, el término Modelo Digital de Superficie se refiere a la superficie de la tierra e incluye todos los objetos que esta contiene. En cambio, un MDT representa la superficie de suelo desnudo y sin ningún objeto, como la vegetación o los edificios.

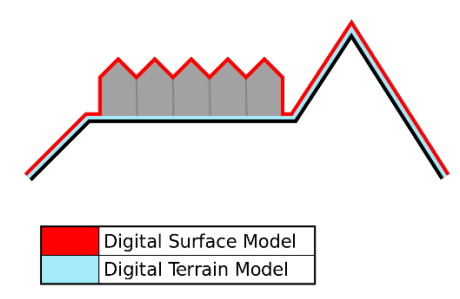

*imagen 2.10 diferencia entre MDS y MDT. Fuente: Ing. Wilfredo Amaya*

### <span id="page-30-0"></span>2.4.1 Modelos digitales de superficie

Modelo digital de superficie (MDS) que representa todos los elementos existentes o presentes en la superficie de la tierra (vegetación, edificaciones, infraestructura y el terreno propiamente.

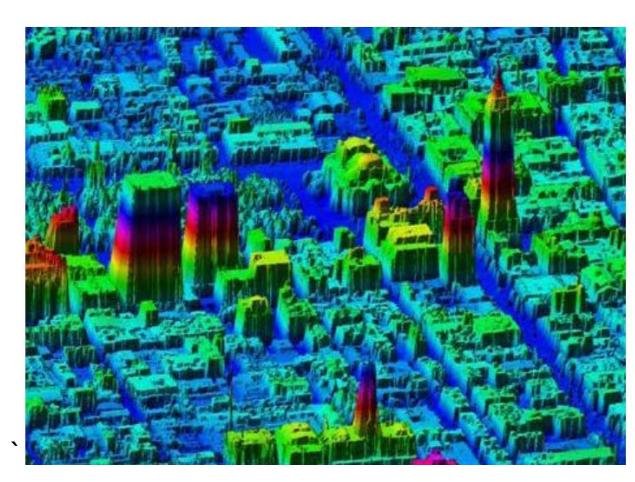

*Imagen 2.11 modelo digital de superficie. Fuente: [www.hidraulicafacil.com](http://www.hidraulicafacil.com/)*

#### 2.4.2 Modelos digitales de elevación

<span id="page-30-1"></span>Modelo Digital de Elevación" (MDE), el cual es utilizado como una fuente de información digital para el estudio de la superficie del terreno.

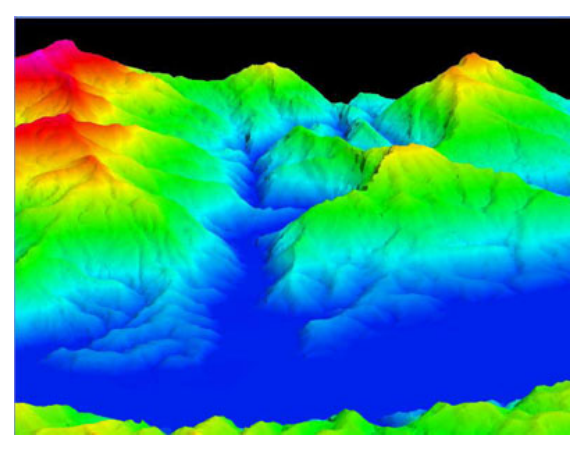

*Imagen 2.12 modelo digital de elevación DEM. Fuente: [www.hidraulicafacil.com](http://www.hidraulicafacil.com/)*

Al existir dos tipos, *superficie y terreno*, a través de los modelos digitales de elevación es posible conocer la existencia, disposición, forma y posición de los elementos que conforman un espacio geográfico y que pueden ser de origen natural o antrópico.

### 2.4.3 Modelos digitales de terreno

<span id="page-31-0"></span>*Modelo Digital del Terreno*: Se entiende por MDT a la modelización del terreno ignorando las alturas de las infraestructuras humanas y las alturas de la vegetación. Se construye combinando una malla de elevaciones a cota suelo con la restitución de las líneas de ruptura naturales del terreno.

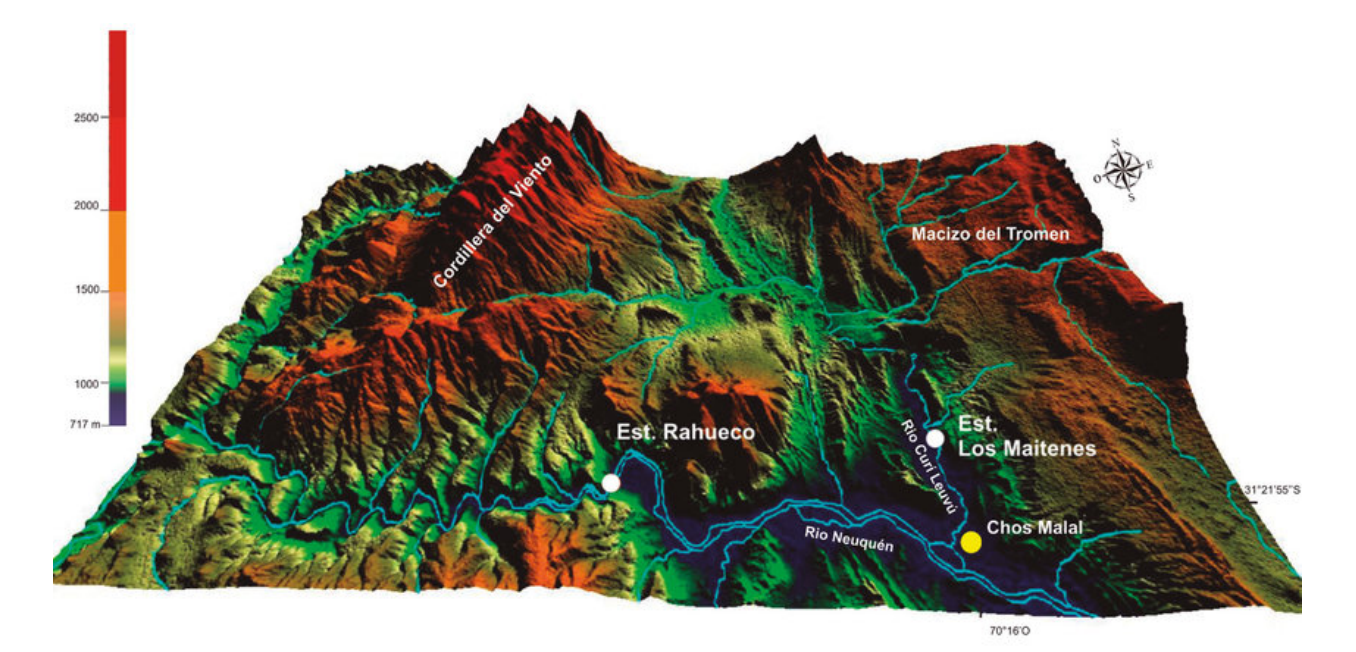

*Imagen 2.13 modelo digital de terreno. Fuente: [www.um.es](http://www.um.es/)*

El modelo digital del terreno (MDT) recrea la forma del terreno una vez que fueron removidos todos los elementos ajenos al mismo como son la vegetación, edificaciones y demás elementos que no forman parte del terreno.

## <span id="page-32-0"></span>**CAPÍTULO III: "OBTENCIÓN DE DATOS DE CAMPO"**

### <span id="page-32-1"></span>**3.1 Obtención de datos con técnicas GNSS.**

Haciendo uso de tecnología que involucra el Global Navigation Satellite System (GNSS) y haciendo uso de la constelación GPS y GLONASS y a la vez usando el instrumento de medición GPS Carlson de la serie BRx mediante el método de medición RTK o medición en tiempo real, obtenemos los datos necesarios.

Metodología y pasos a seguir;:

- 1. Identificación de punto georreferenciado para colocación de la base.
- 2. Instalación de aparato en su trípode (base).
- 3. Configuración de equipo base con su respectivo colector.
- 4. Instalación de GPS móvil (rover) en su respectivo bastón.
- 5. Configuración de equipo rover para medición con técnica de medición.

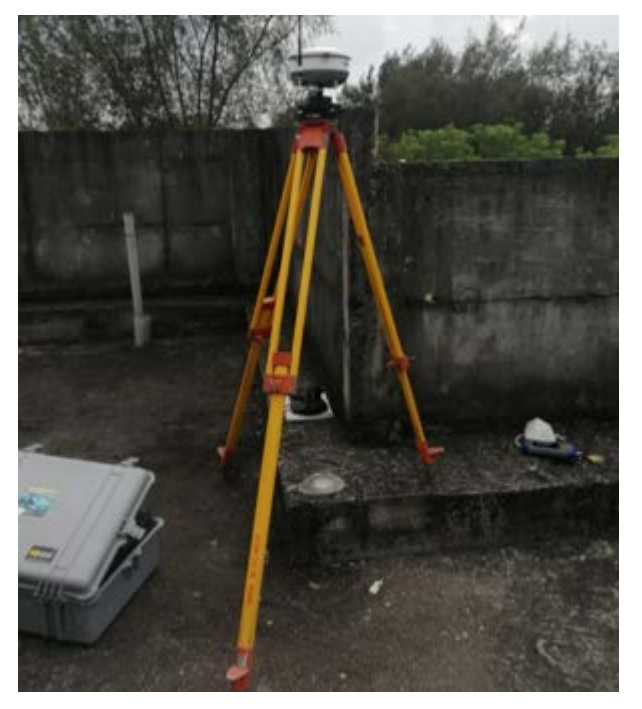

*Ilustración 3.1 Ubicación de punto base en la azotea del edificio de la biblioteca de la Facultad de Ingeniería y Arquitectura FIA.UES Fuente: Propia..*

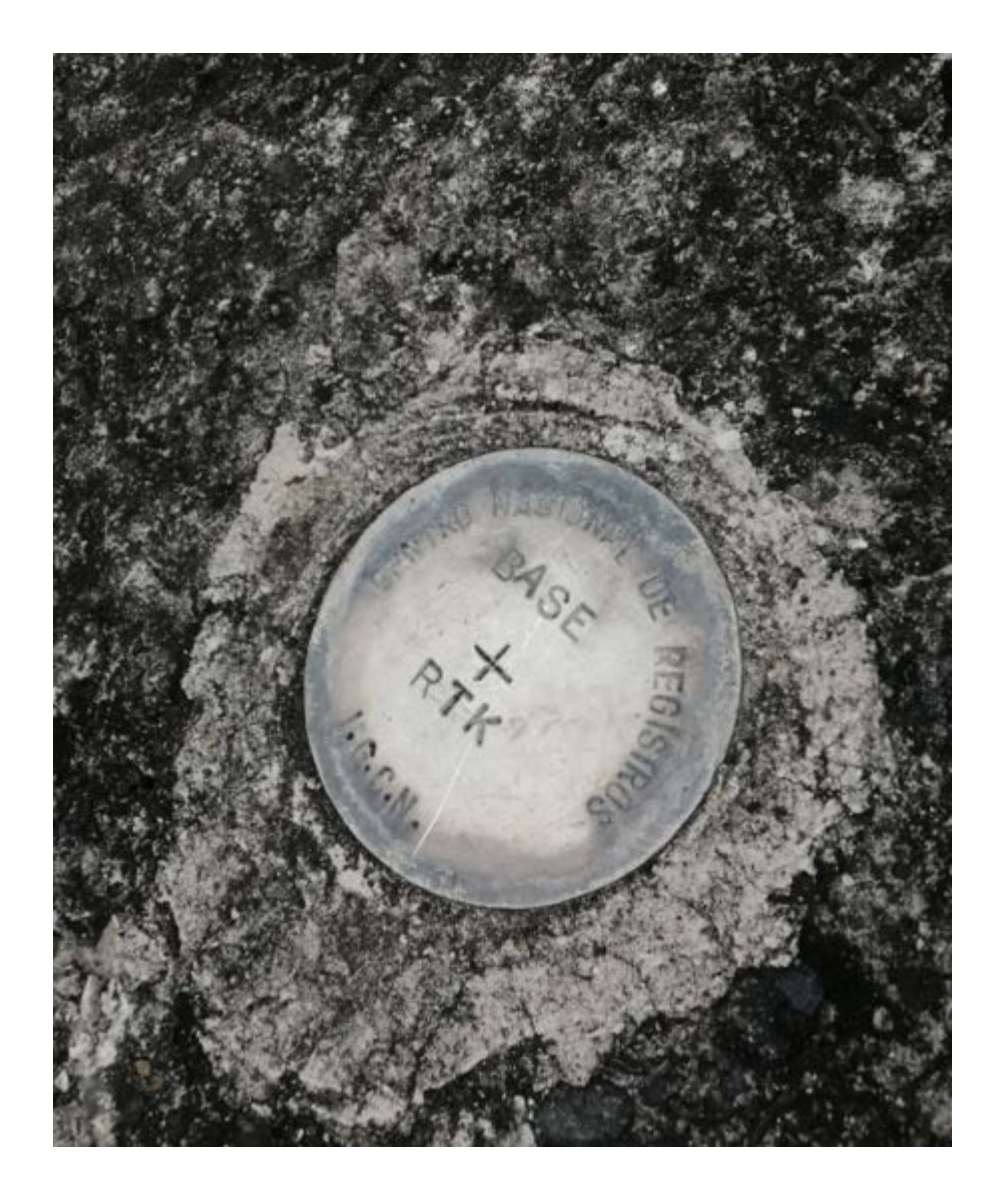

*Ilustración 3.2*

*Ubicación de punto "BIBLIOTECA" donde se instaló nuestro aparato GPS como base para realizar las mediciones*

*Fuente: Propia..*

El procedimiento para efectuar el levantamiento con equipos GPS en tiempo real requiere el mismo equipo que para medición estática, además de sistemas de transmisión de telecomunicaciones por radiofrecuencia. Se estaciona el equipo fijo (base) en la estación de referencia y se introducen las coordenadas de esta. El receptor enviará las correcciones al equipo móvil a través de un sistema de telecomunicación operativo entre ambos receptores. El levantamiento se lleva a cabo por dos operarios con dos receptores, uno de referencia y otro móvil. Uno de los operadores se encarga de la toma de puntos con el receptor móvil, mientras que el otro operario va realizando los croquis de la zona, así como anotando el número de punto y su correspondiente descripción, quedando así definido cualquier tipo de elemento a representar. El receptor fijo sólo necesita vigilancia y control de la batería. Las coordenadas de los puntos se obtienen en el sistema de referencia WGS84. La metodología RTK permite asociar una proyección y un sistema de referencia distinto, podemos obtener las coordenadas de los puntos directamente en la proyección UTM o cualquier otro sistema. También podrían obtenerse en sistemas de referencia locales. En El Salvador se debe configurar los equipos GPS introduciéndoles el sistema de proyección cartográfico denominado "Cónico Conformal de Lambert SIRGAS-ES2007" para obtener directamente las coordenadas proyectadas, es decir, las coordenadas planas (x, y).

- Distancia entre equipos receptores GPS:

La longitud de las líneas bases no debe exceder de 10 km, dependiendo de la potencia o alcance del radio.

- Tiempo de medición:

De 1 a 5 segundos cuando la señal de radio frecuencia entre el receptor móvil y el fijo se transmita sin interferencias.

- Precisión:

1 a 2 cm + 2 ppm

- Parámetros por considerar en esta técnica de medición: Intervalo de Grabación: 1 Seg.

Máscara: 10° Mínimo de Satélites: 4 Tiempo mínimo de Observación: de 1 a 5 seg.

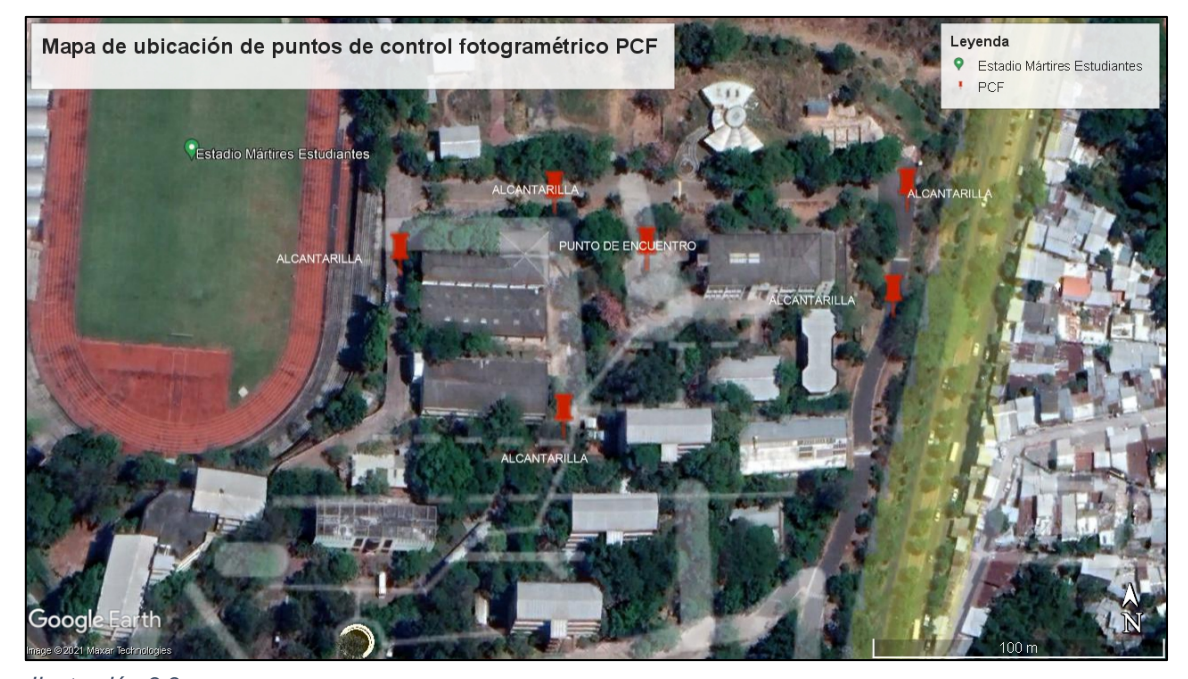

*Ilustración 3.3 Ubicación de puntos de control fotogramétrico para realizar la restitución fotogramétrica en el postproceso. Fuente: Propia.*

### <span id="page-36-0"></span>**3.2 Plan de Vuelo**

El plan de vuelo se prepara con la aplicación Pix4D.

Existen algunos factores que se deben considerar a la hora de programar el plan de vuelo.

**Evaluación de la zona:** Se debe tener el polígono de la zona a volar. El polígono puede importarse desde Google Earth o un GIS en formato KML o KMZ, también puede dibujarse directamente en la aplicación.

Tipos de plan de vuelo: En general se puede clasificar en 3 tipos:

- Longitudinal: utilizados para ortomosaicos
- Cuadriculas: utilizados para canteras y áreas construidas
- Circular: utilizado para reconstrucción 3D edificios y estructuras verticales

**Altura de Vuelo:** Corresponde a la distancia vertical desde el terreno hasta el vehículo aéreo.

**Resolución Espacial (GSD):** Corresponde al tamaño del píxel de la imagen y está relacionado con la altura de vuelo y la cámara. Mayor altura, mayor GSD (menos detalle) más cobertura de área. Menor altura, menor GSD (más detalle) menor cobertura de área. Con una cámara de muy buena resolución es posible cubrir mayores extensiones porque se puede volar más alto y seguir manteniendo un GSD pequeño.

**Cámara y Distancia Focal:** Es importante conocer los siguientes parámetros:

- Modelo de la Cámara
- Resolución de la Cámara
- Distancia Focal

**Recubrimiento:** Existe el recubrimiento longitudinal y transversal, de acuerdo al tipo de terreno se recomienda:

- Casos Generales: 75% de Recubrimiento Longitudinal y 60% Recubrimiento **Transversal**
- Bosques, vegetación densa y campos: 85% de Recubrimiento Longitudinal y 70% Recubrimiento Transversal

• Corredor: 85% de Recubrimiento Longitudinal para mapeo de corredor de vía única. Use una Recubrimiento Transversal del 60% si el corredor se adquiere usando un vuelo cruzado

### **Precauciones:**

- Identificar los obstáculos en el terreno
- Definir correctamente la altura de vuelo
- Asegurarse que el tiempo de vuelo no exceda la capacidad de las baterías
- Las baterías deben estén cargadas al 100%
- Ubicar que el lugar despegue y aterrizaje este despejado
- Situarse en un lugar en el cual se tenga visual con el Dron
- No exceder el rango de la telemetría
- Volar con un cielo despejado

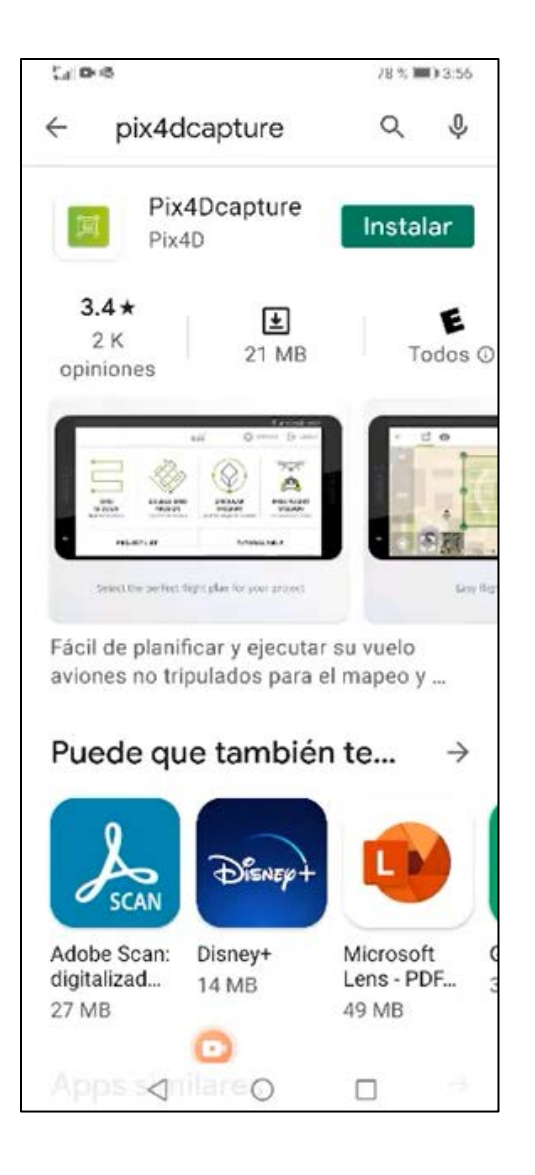

*Ilustración 3.4*

*En la playStore de Android el aplicativo Pix4dcaptura se muestra de la siguiente imagen. Este aplicativo no será de ayuda para crear el plan de vuelo. Cabe aclarar que existen otras aplicaciones para dicho fin.*

*Fuente: Propia.*

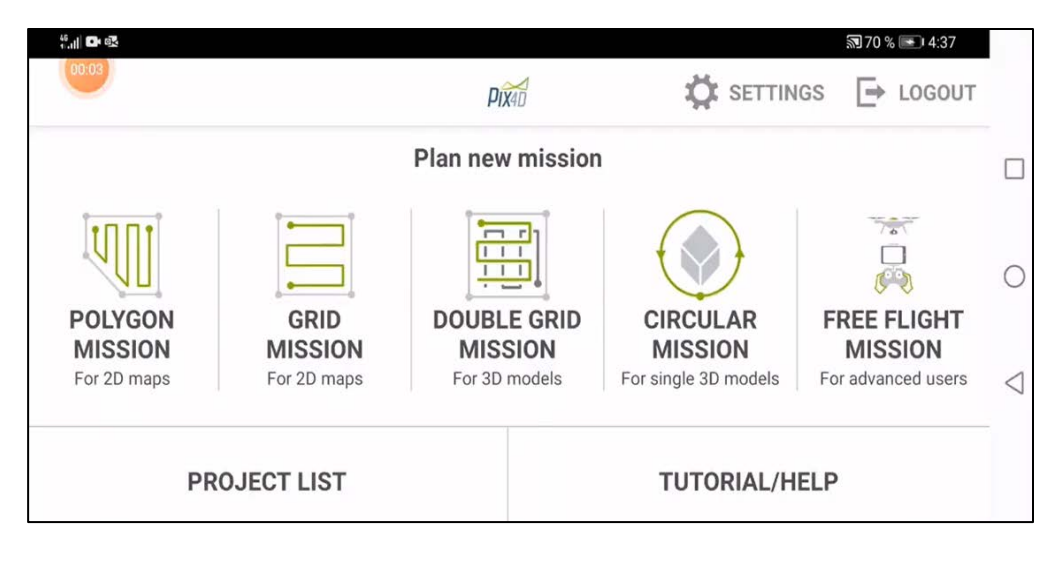

#### *Ilustración 3.5*

*Al entrar a la aplicación hay distintos modos de vuelo, escoger el más adecuado a la forma de la superficie que se quiere medir es lo principal. Para este caso escogemos; POLYGON MISSION.*

*Fuente: Propia.*

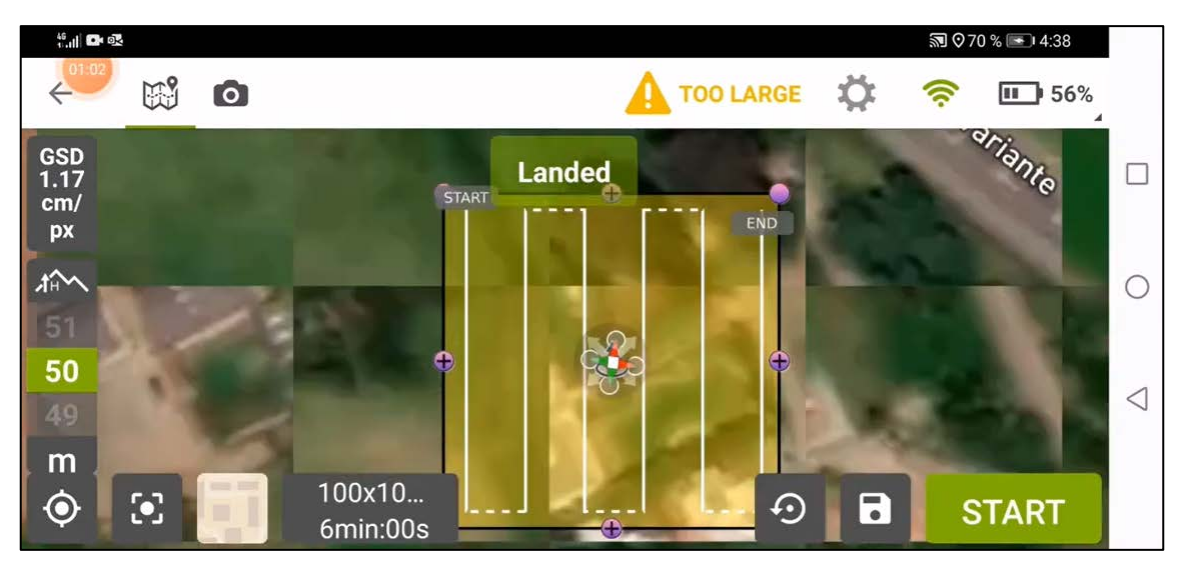

*Ilustración 3.6*

*Nos muestra el área a mapear y también la elevación definida previamente por el dron, esta se cambia si así se desea antes de volar. Fuente: Propia.*

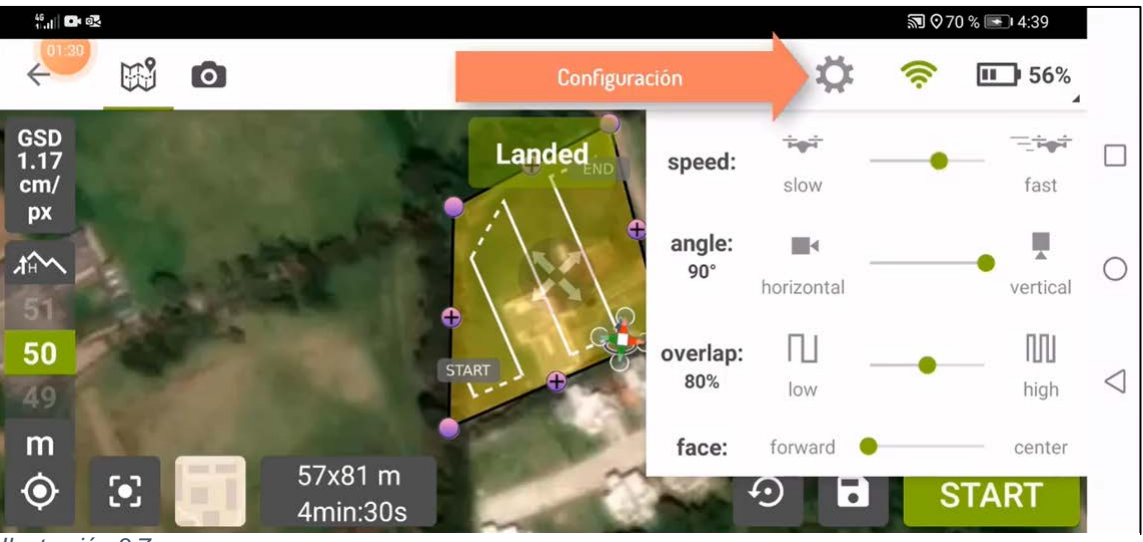

*Ilustración 3.7*

*Luego en configuración se especifica la mayoría de parámetros para nuestro vuelo y al costado izquierdo de la pantalla se define la altura a la que hará el mapeo el dron. Fuente: Propia.*

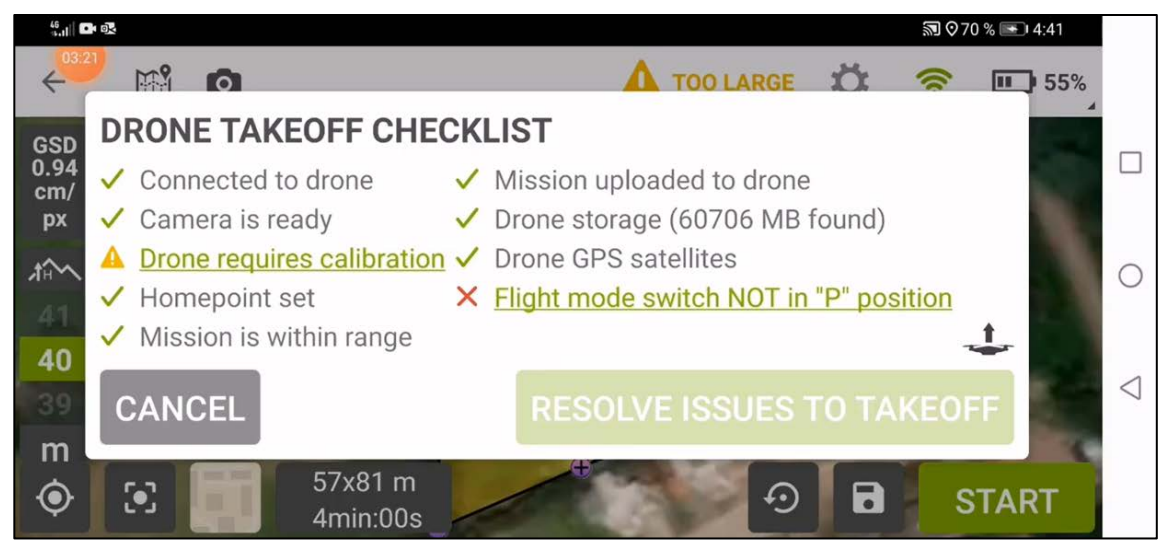

*Ilustración 3.8*

*Luego que hemos definido todos los parámetros para volar, la aplicación nos hace recordar cambiar a la posición "P" en el mando del dron y también calibrar el equipo. Fuente: Propia.*

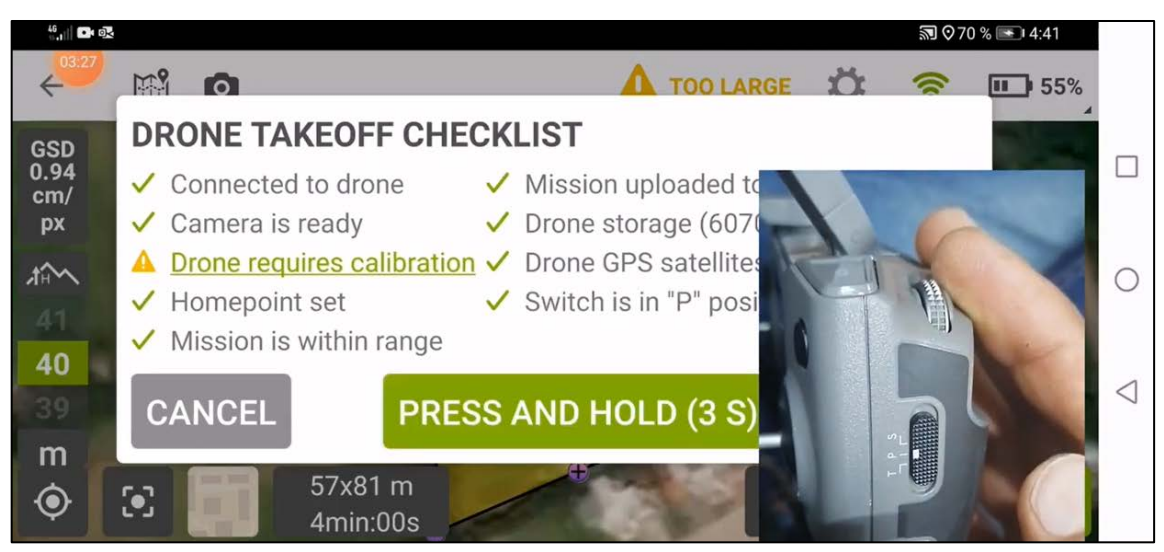

*Ilustración 3.9*

*Cambiando el modo de vuelo a P, luego solo resta calibrar el dron que no es mas que girarlo 360 grados varías veces en el plano vertical y el plano horizontal. Fuente: Propia.*

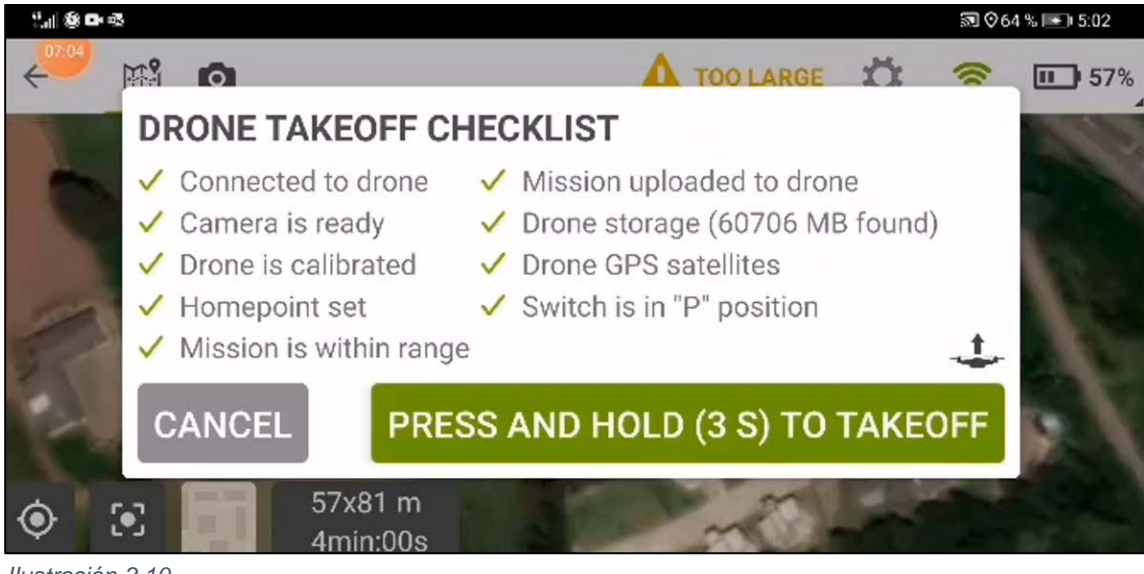

*Ilustración 3.10*

*El dron está listo para volar posterior a mantener el botón verde que se muestra en la pantalla durante 3 segundos. Fuente: Propia.*

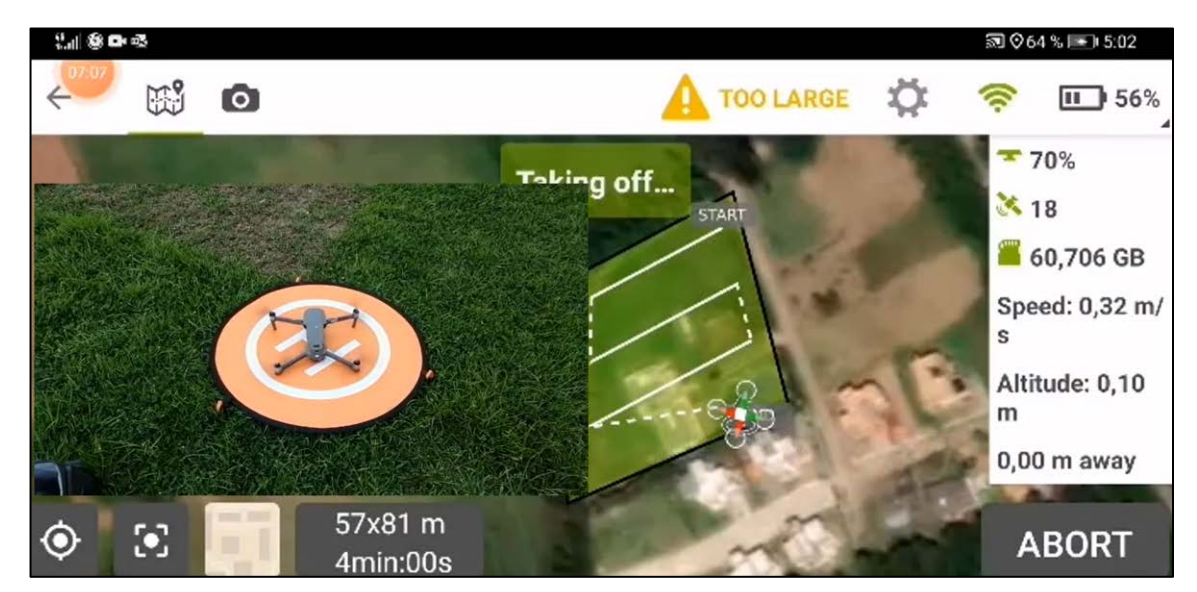

*Ilustración 3.11*

*El operador debe retirarse prudencialmente y esperar a que el dron se eleve, esto no suele tomar más de 3 segundos. Fuente: Propia.*

### <span id="page-43-0"></span>**3.3 Levantamiento de vuelo fotogramétrico con Dron**

Luego de que se ha armado el joystick con el respectivo smartphone a usar e instalado todos los componentes del dron, se procede al realizar el vuelo fotogramétrico para obtener el levantamiento del mismo.

El dron utilizado para este levantamiento es el Mavic 2 Pro.

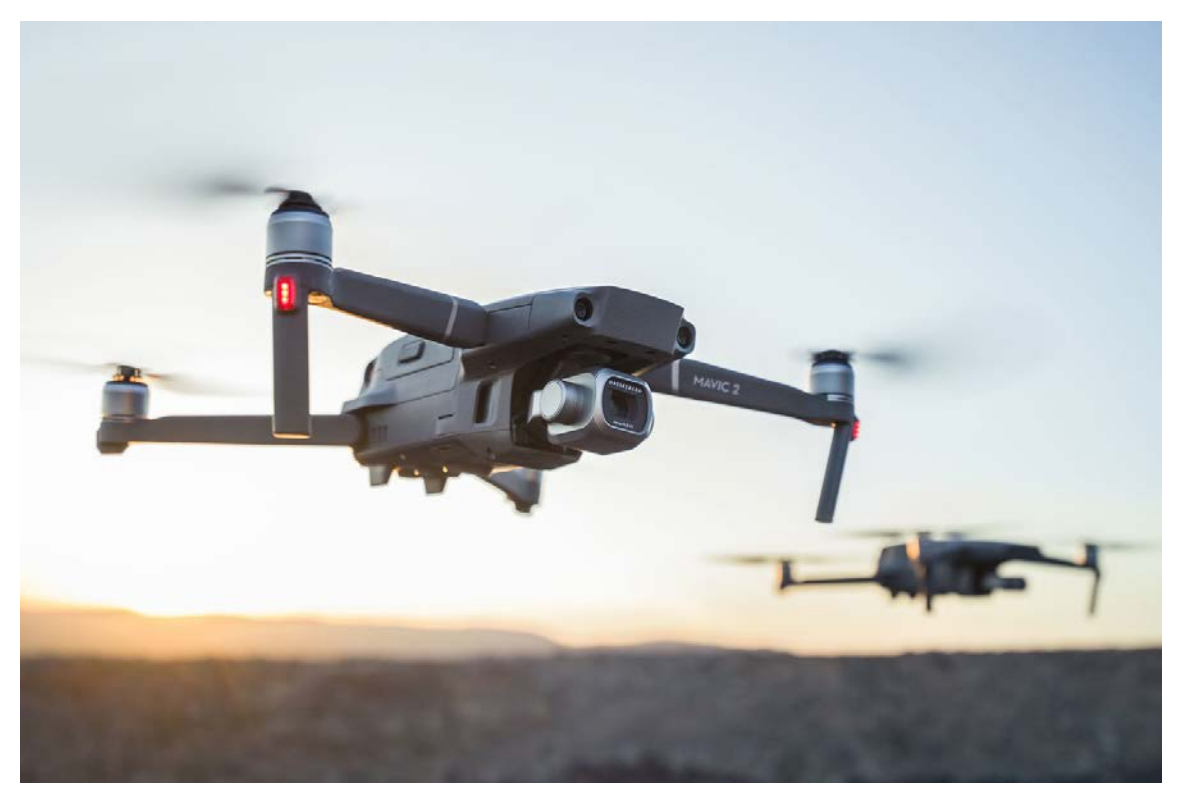

*Ilustración 3.12 Mavic 3 PRO Fuente: [www.mavic.com](http://www.mavic.com/)*

Del levantamiento se obtienen 78 fotografías georreferenciadas, es decir que también se obtuvieron 78 puntos con coordenadas conocidas.

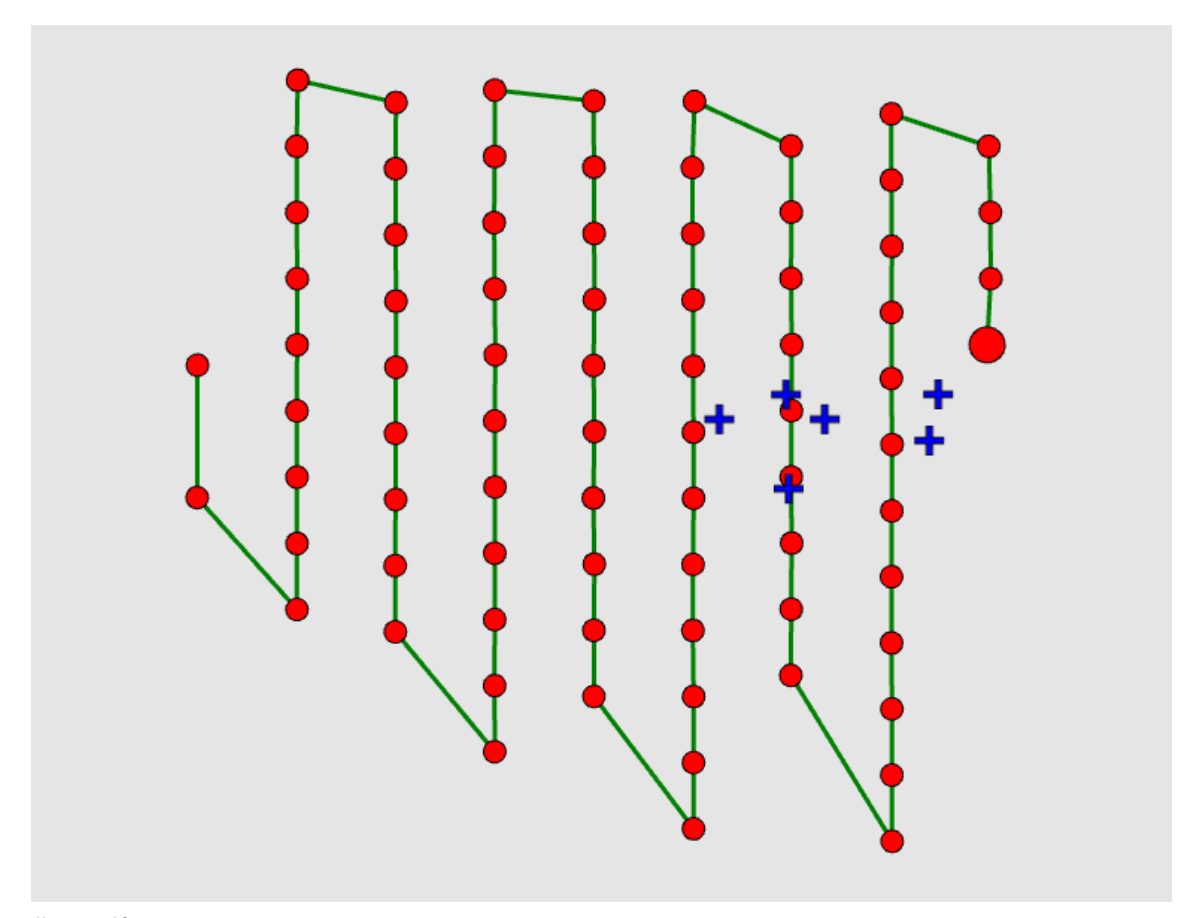

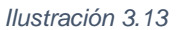

*Como resultado del vuelo se obtiene el levantamiento de 78 puntos con coordenadas conocidas que hacen referencia a cada foto tomada por el dron, estos puntos se muestran de color rojo en la ilustración. Fuente: Propia.*

#### <span id="page-45-0"></span>**CAPÍTULO IV: "PROCESAMIENTO DE DATOS DE CAMPO"**

Después de haber realizado el trabajo de campo, es decir, haber realizado la toma de ortofotos con el dron mediante el plan de vuelo definido, y de haber realizado la respectiva lectura de puntos de control fotogramétricos con el GPS, se continúa con el procesamiento de esa información recolectada.

El objetivo es obtener un ortomosaico georreferenciado en el sistema Lambert Sirgas El Salvador 2007.8 y los modelos digitales de elevación y de terreno (DSM y MDT) para que a partir de ahí se pueda dibujar un plano topográfico de alta precisión en un programa CAD.

#### <span id="page-45-1"></span>**4.1 PROCESAMIENTO DE DATOS DE CAMPO EN PIX4D**

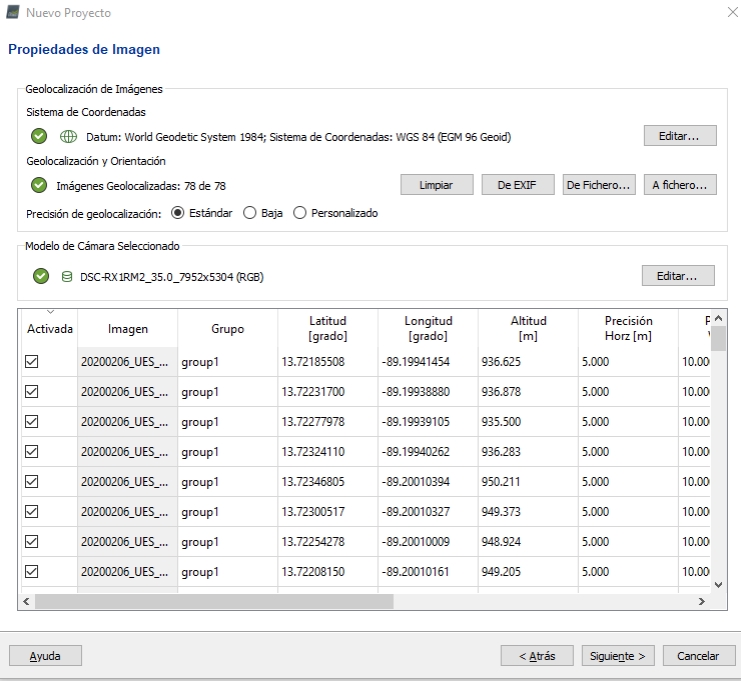

**PASO 1:** Procesamiento inicial

Primeramente, se procede a crear un nuevo proyecto en el programa. Luego se procede a la respectiva importación de datos, es decir, a la importación de las fotografías tomadas con el dron, en el caso de este proyecto se importaron un total de 78 fotografías.

*Ilustración 4.1 Se muestra cuadro de dialogo con importación de datos. Fuente: Propia.*

Posteriormente se define el sistema de referencia a utilizar, en el caso de El Salvador se debe utilizar la proyección cónica conformal de Lambert Sirgas El Salvador 2007.8, para esto procedemos a importar directamente el archivo PRJ de este sistema en el programa PIX4D, además el modelo de geoide a utilizar es el EGM 2008. En este sistema estarán los puntos de apoyo que se van a introducir, es decir, los puntos obtenidos con el GPS mediante la técnica de medición RTK.

Cabe mencionar que este es el sistema de referencia de salida, puesto que el de entrada es el sistema de coordenadas geográficas WGS84, ya que es el sistema que utiliza el GPS incorporado en el dron.

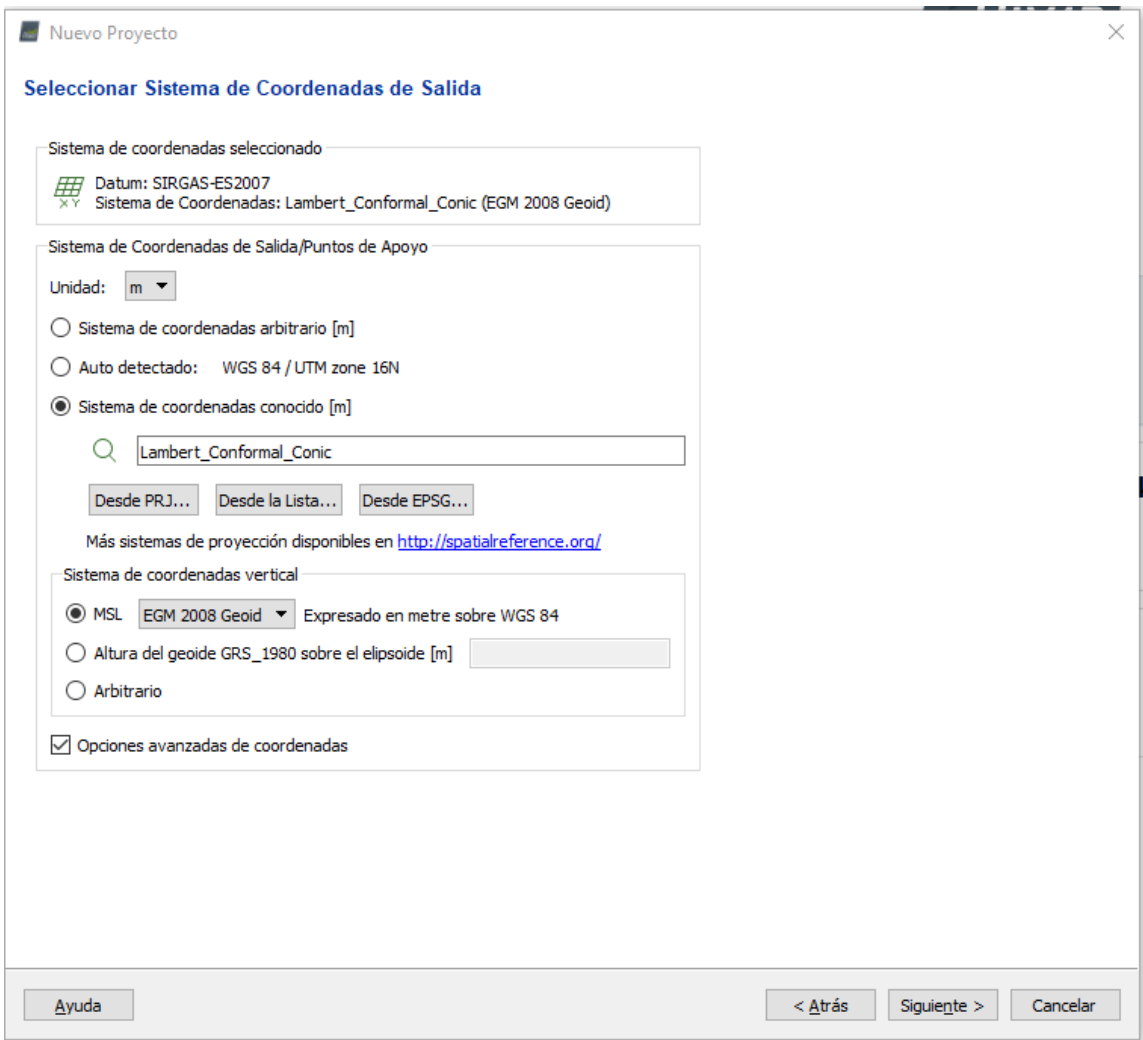

*Ilustración 4.2 Se muestra cuadro de dialogo del sistema de referencia. Fuente: Propia.*

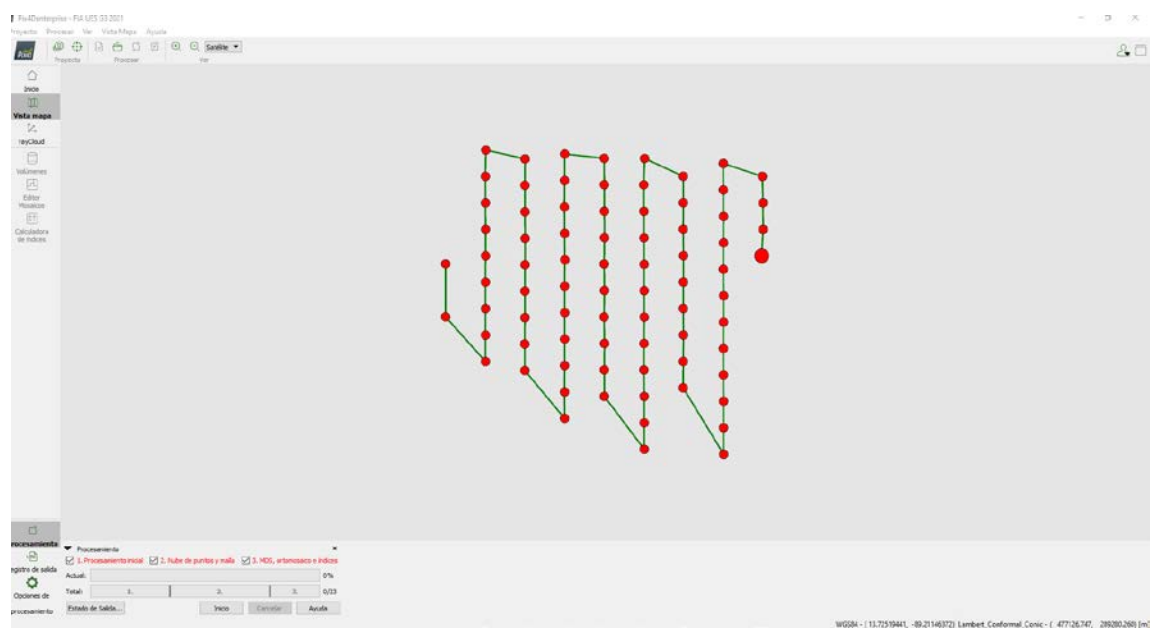

Posteriormente se presenta en el programa el plan de vuelo realizado.

*Ilustración 4.3 Plan de vuelo utilizado mostrado en Pix4D. Fuente: Propia.*

Después de haber realizado la importación de las fotografías y definido el sistema de coordenadas de salida, se procede a iniciar el procesamiento inicial.

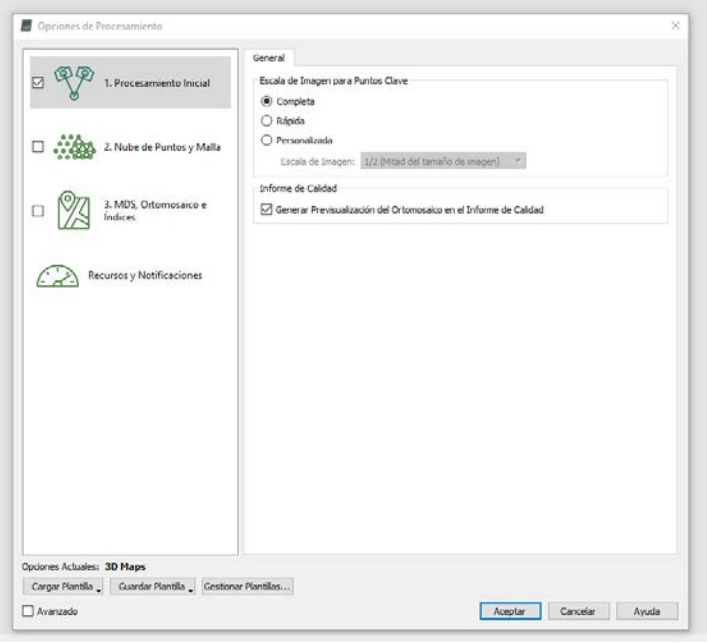

*Ilustración 4.4 Ventana para iniciar el procesamiento inicial. Fuente: Propia.*

Luego de haber realizado el procesamiento inicial se obtiene un reporte de calidad.

| Quality Report - FIA UES G3 2021 |                                                              |                                                                    |                           |  |
|----------------------------------|--------------------------------------------------------------|--------------------------------------------------------------------|---------------------------|--|
|                                  | $\mathbb{P} \setminus \mathbb{P}$                            |                                                                    | <b>5</b> Soporte en línea |  |
|                                  | ♡<br>Help to analyze the results in the Quality Report       |                                                                    |                           |  |
|                                  | $_{\bigodot}$<br>Additional information about the sections   |                                                                    |                           |  |
|                                  |                                                              |                                                                    |                           |  |
| ଵ                                | Click here for additional tips to analyze the Quality Report |                                                                    |                           |  |
| <b>Summary</b>                   |                                                              |                                                                    |                           |  |
| Project                          |                                                              | <b>FIA UES G3 2021</b>                                             |                           |  |
| Processed                        |                                                              | 2021-10-28 22:33:02                                                |                           |  |
|                                  | Camera Model Name(s)                                         | DSC-RX1RM2_35.0_7952x5304 (RGB)                                    |                           |  |
|                                  | Average Ground Sampling Distance (GSD)                       | 3.73 cm / 1.47 in                                                  |                           |  |
| Area Covered                     |                                                              | 0.470 km <sup>2</sup> / 47.0122 ha / 0.18 sq. mi. / 116.2299 acres |                           |  |
|                                  | Time for Initial Processing (without report)                 | 12m:36s                                                            |                           |  |
| <b>Quality Check</b>             |                                                              |                                                                    |                           |  |
|                                  |                                                              | √ Mostrar Automáticamente después del Procesamiento                | Cerrar                    |  |

*Ilustración 4.5 Cuadro de dialogo con reporte de calidad. Fuente: Propia.*

Posteriormente se procede a definir los puntos de paso, es decir, puntos foto identificables en el terreno que van a servir para amarrar las fotografías unas con otras tomando como base estos puntos.

Este paso se realizó manualmente, buscando en el terreno puntos como alcantarillas, esquinas de marcas en el terreno, etc. En total se utilizaron 27 puntos de paso ubicados en toda el área de interés abarcada en este trabajo.

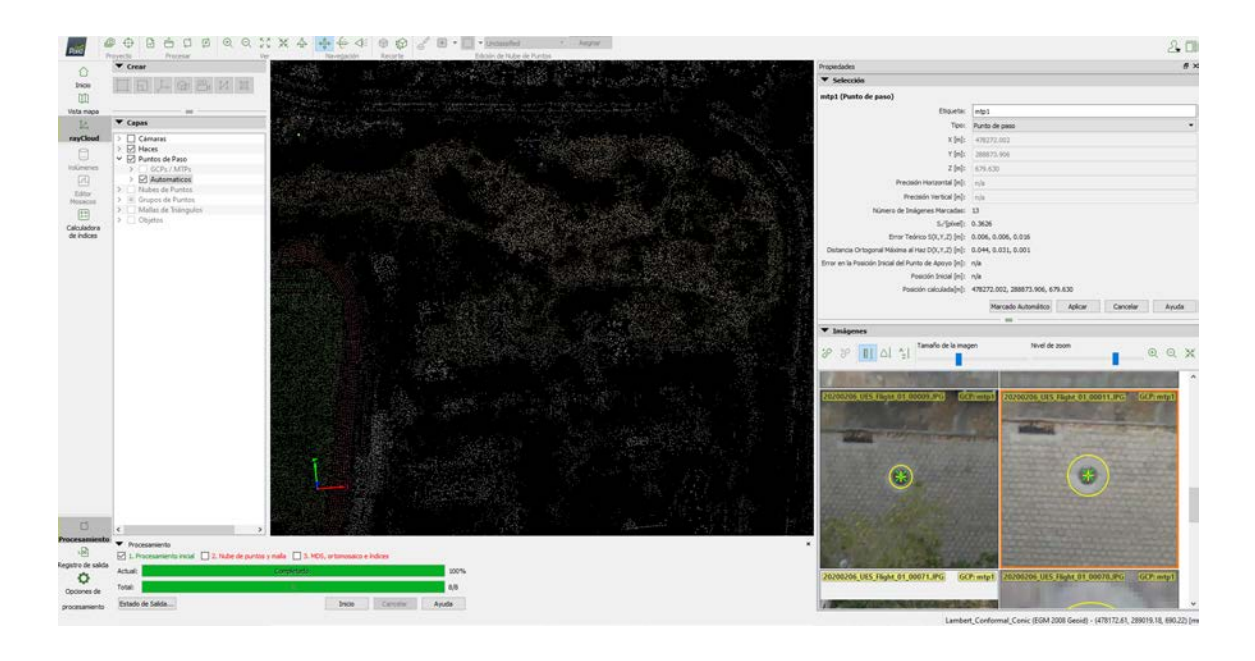

*Ilustración 4.6 Definición de puntos de paso. Fuente: Propia.*

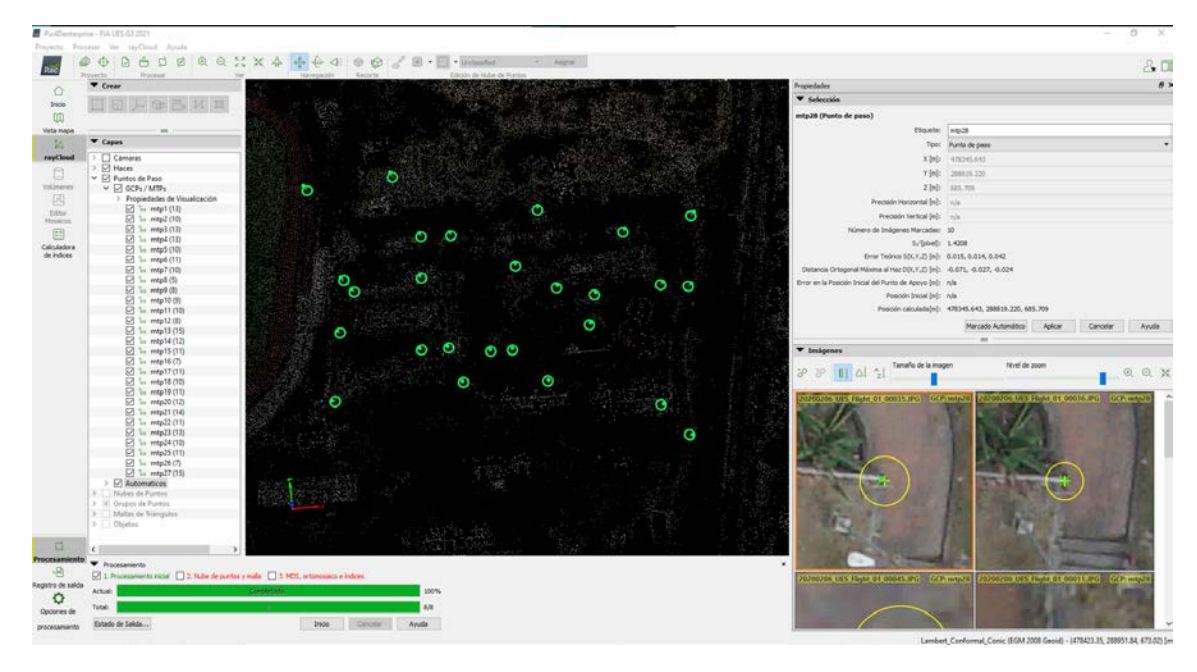

*Ilustración 4.7 Ubicación en terreno de 27 puntos de paso identificados y definidos en el programa. Fuente: Propia.*

Posteriormente se procede a realizar la importación de los puntos de control fotogramétricos obtenidos mediante la medición RTK, estos puntos pueden ser exportados directamente desde el colector, o bien, digitados manualmente. En este caso, al ser solamente 6 puntos, resultó factible digitar manualmente las coordenadas de cada uno de los puntos, siempre teniendo el cuidado de cualquier error humano comparando los puntos con las fotografías originales del colector del GPS.

Los puntos de control fotogramétrico son los siguientes:

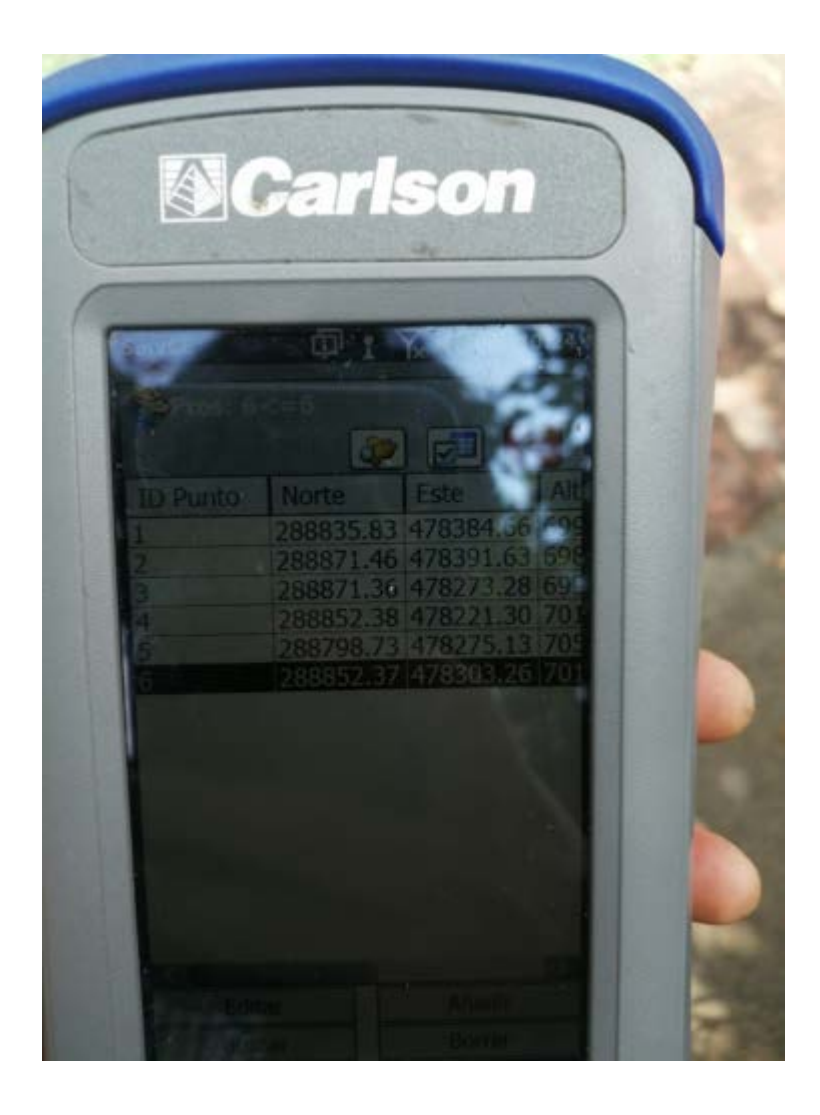

*Ilustración 4.8. Colector con puntos de control fotogramétricos. Fuente: Propia.*

Los puntos digitalizados son los siguientes:

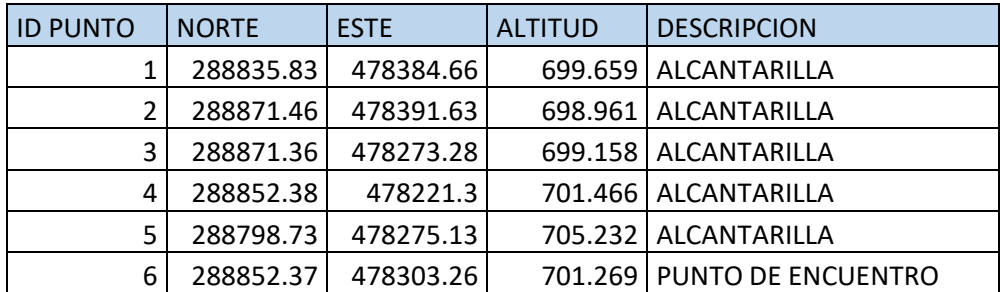

*Tabla 4.10: Puntos digitalizados. Fuente: Propia.*

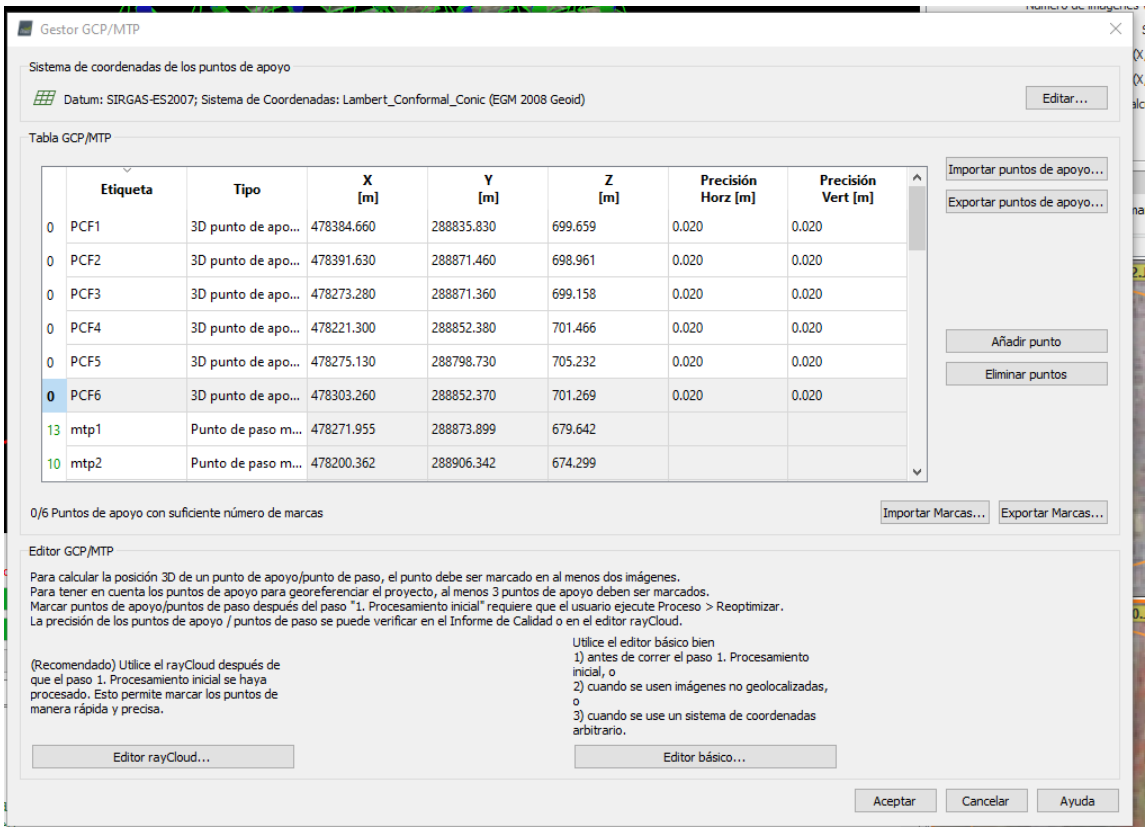

*Ilustración 4.9 Se importan puntos al programa, teniendo cuidado de que este reconozca debidamente los datos de X, Y y, Z. Fuente: Propia.*

Después de que los puntos han sido importados al proyecto, se debe proceder a corregir los errores indicándole al programa manualmente donde están ubicados los PCF, es por eso la importancia de que, como su nombre lo dice, sean puntos foto identificables. En nuestro caso, se tomaron lecturas en puntos de alcantarillas y en puntos de encuentro.

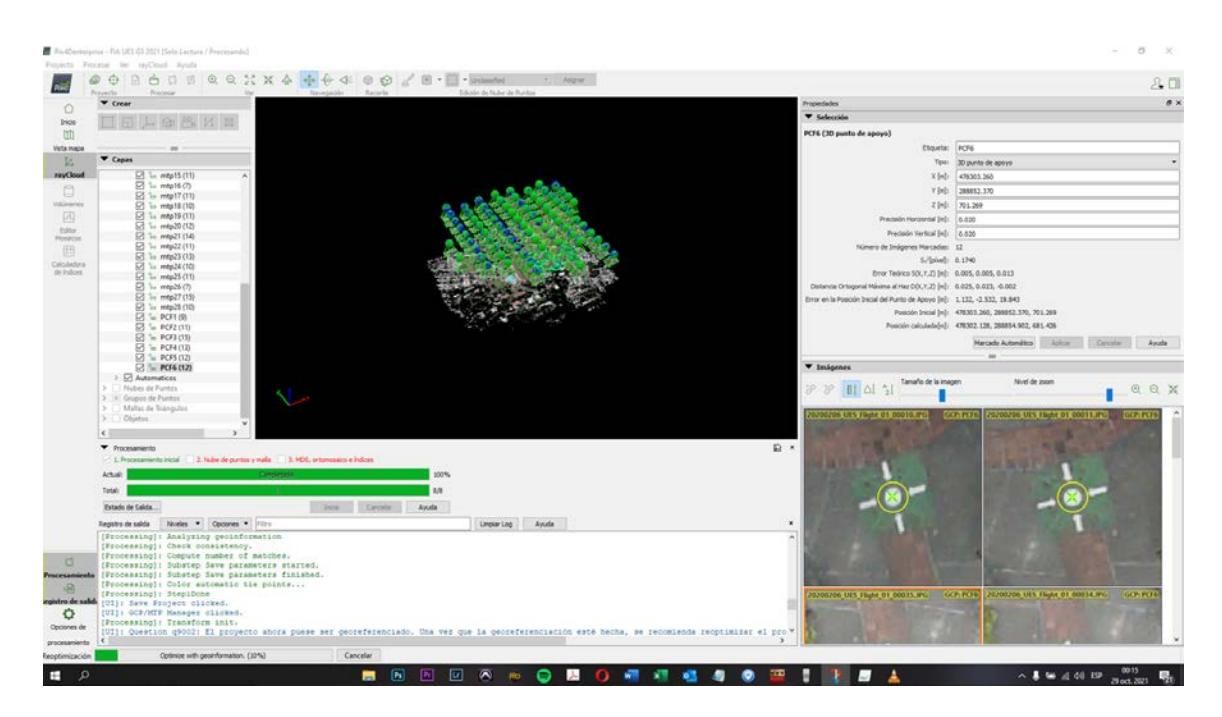

*Ilustración 4.10 PCF en Pix4D, se observa PCF 6 en Punto de Encuentro. Fuente: Propia.*

Después de haber ubicado manualmente los PCF se procede a realizar propiamente el Paso 2.

**Paso 2:** Nube de Puntos y Malla.

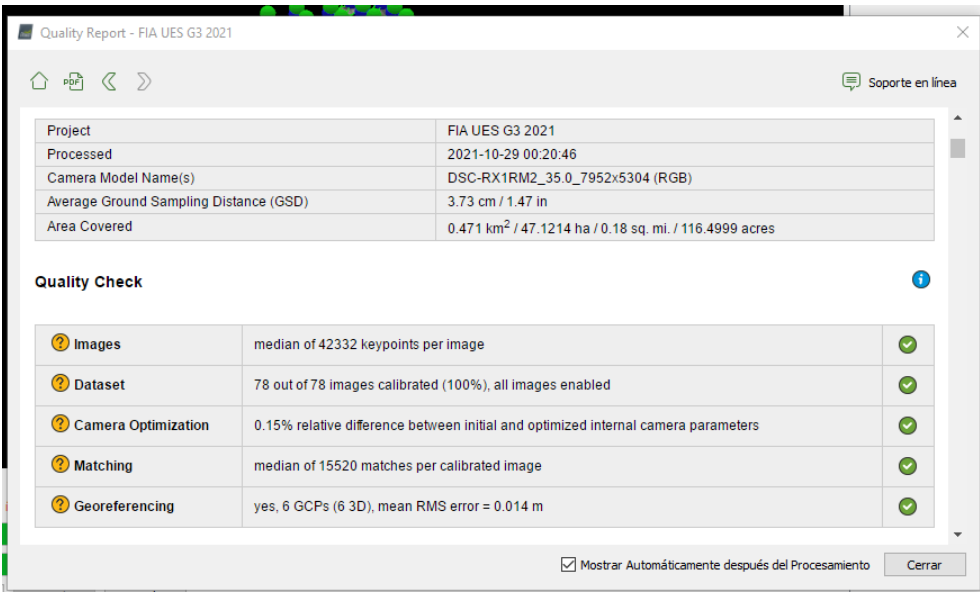

*Ilustración 4.11 Se obtiene reporte de calidad del paso 2, se observa que la el error medio cuadrático es de 0.014m. Considerando la altura de vuelo del dron, es un RMS esperado. Fuente: Propia.*

Después de haber concluido el paso 2, se obtiene una nube de puntos en la cual nuestro proyecto ya está corregido y amarrado a los puntos de paso y puntos de control fotogramétrico que le hemos asignado. Y ya podemos proceder al paso 3.

**Paso 3:** MDS, ortomosaico e índices.

Se procede a preparar toda la configuración para iniciar el paso 3, es importante que dejemos marcada la casilla GeoTIF y también que el programa nos exporte las curvas de nivel a cada metro en formato SHAPE y en formato DXF.

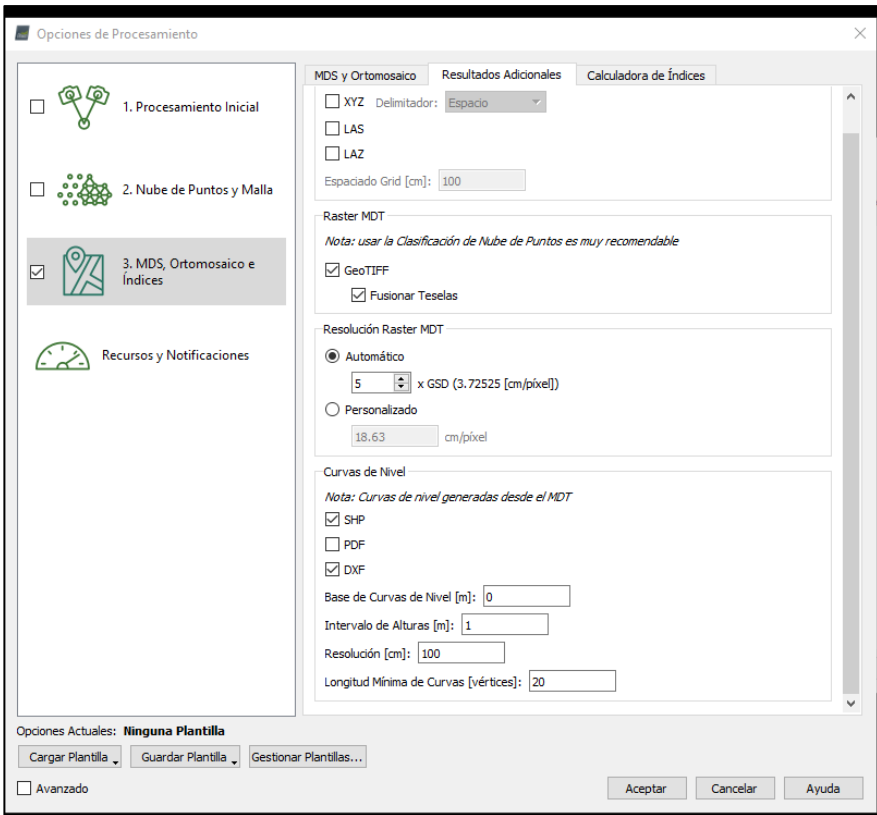

Una vez se tiene todo preparado se procede a iniciar el paso 3.

*Ilustración 4.12. Ventana de parámetros para el paso 3. Fuente: Propia.*

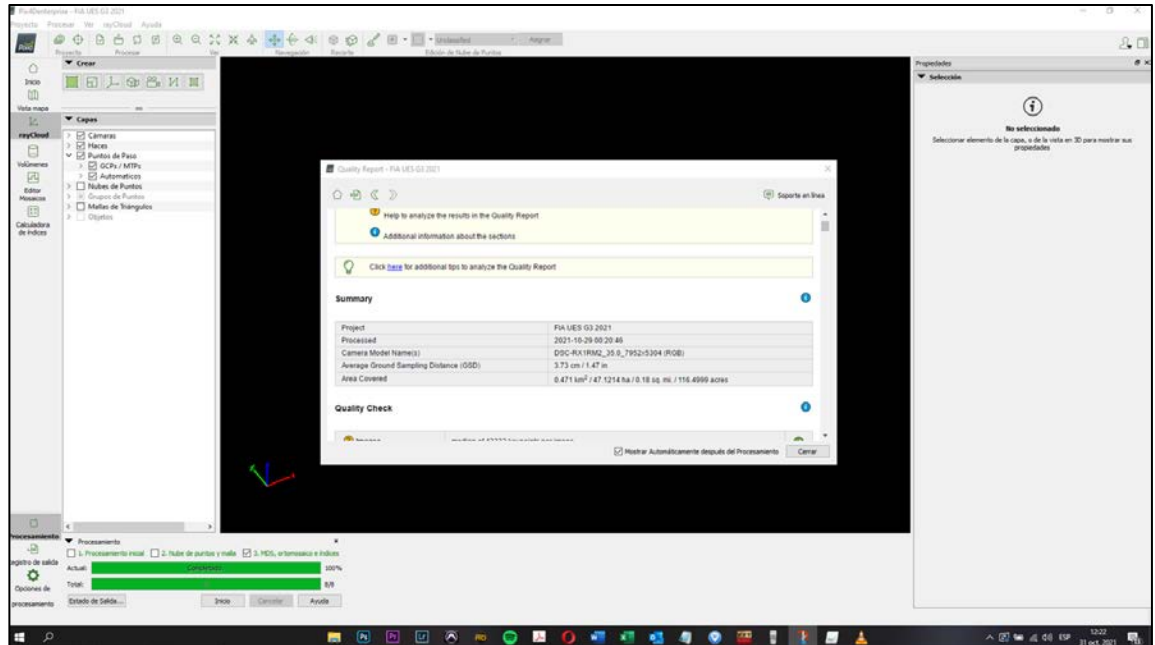

*Ilustración 4.13. Reporte de calidad. Fuente: Propia.*

Al igual que en los anteriores pasos, también se muestra un reporte de calidad. De este proceso en PIX4D hemos obtenido el modelo digital de elevación (DSM), modelo digital de terreno (MDT), y el ortomosaico.

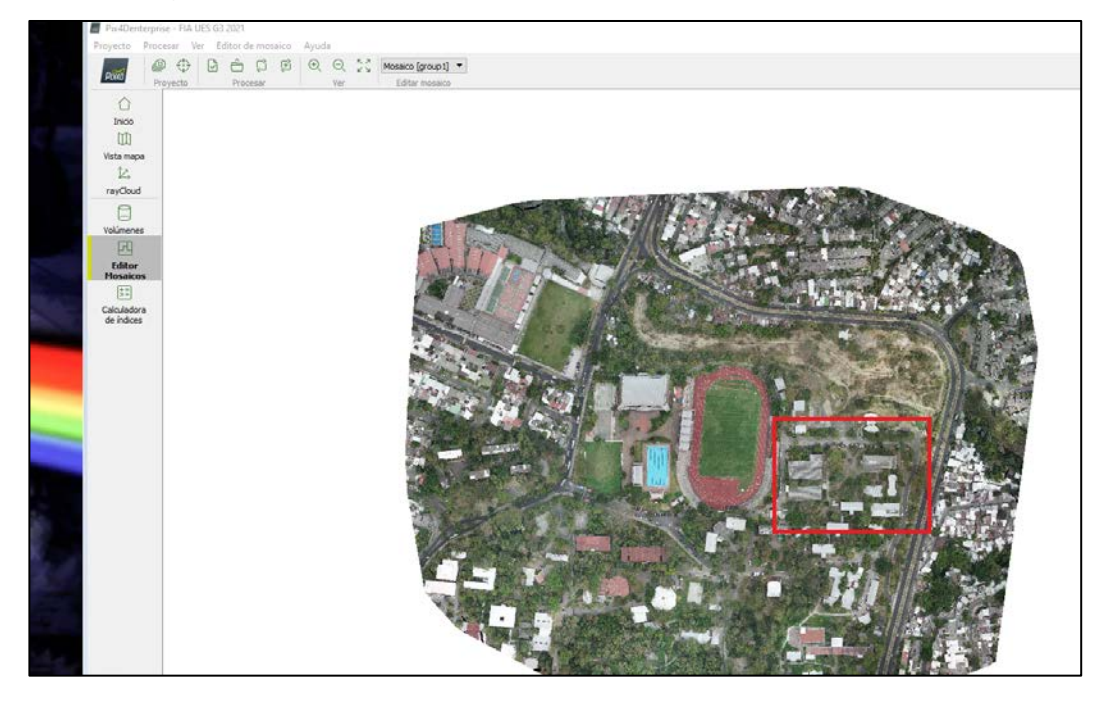

*Ilustración 4.14 Ortomosaico mostrado en Pix4D. Fuente: Propia.*

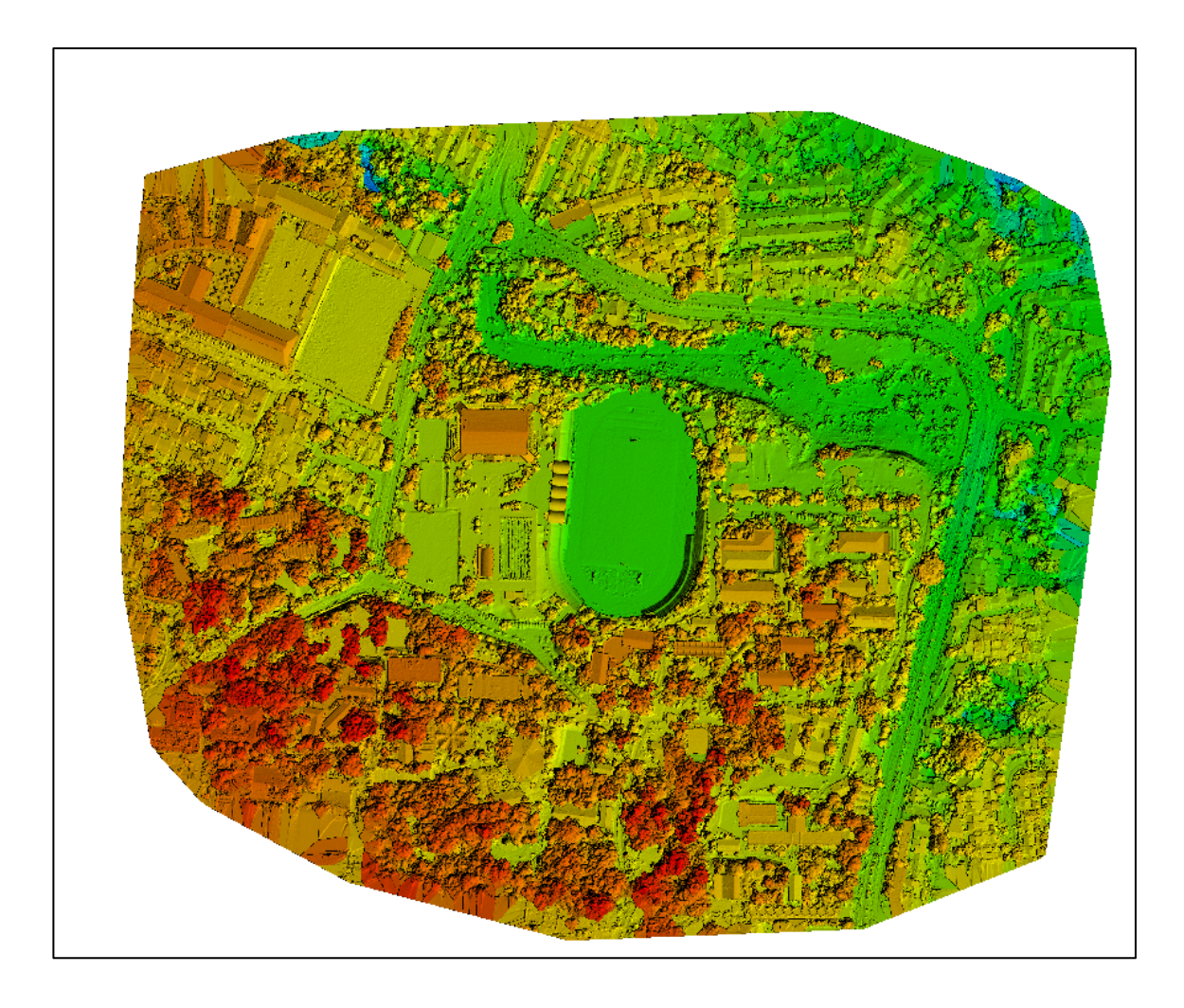

*Ilustración 4.15 Modelo digital de elevación (DSM). Fuente: Propia.*

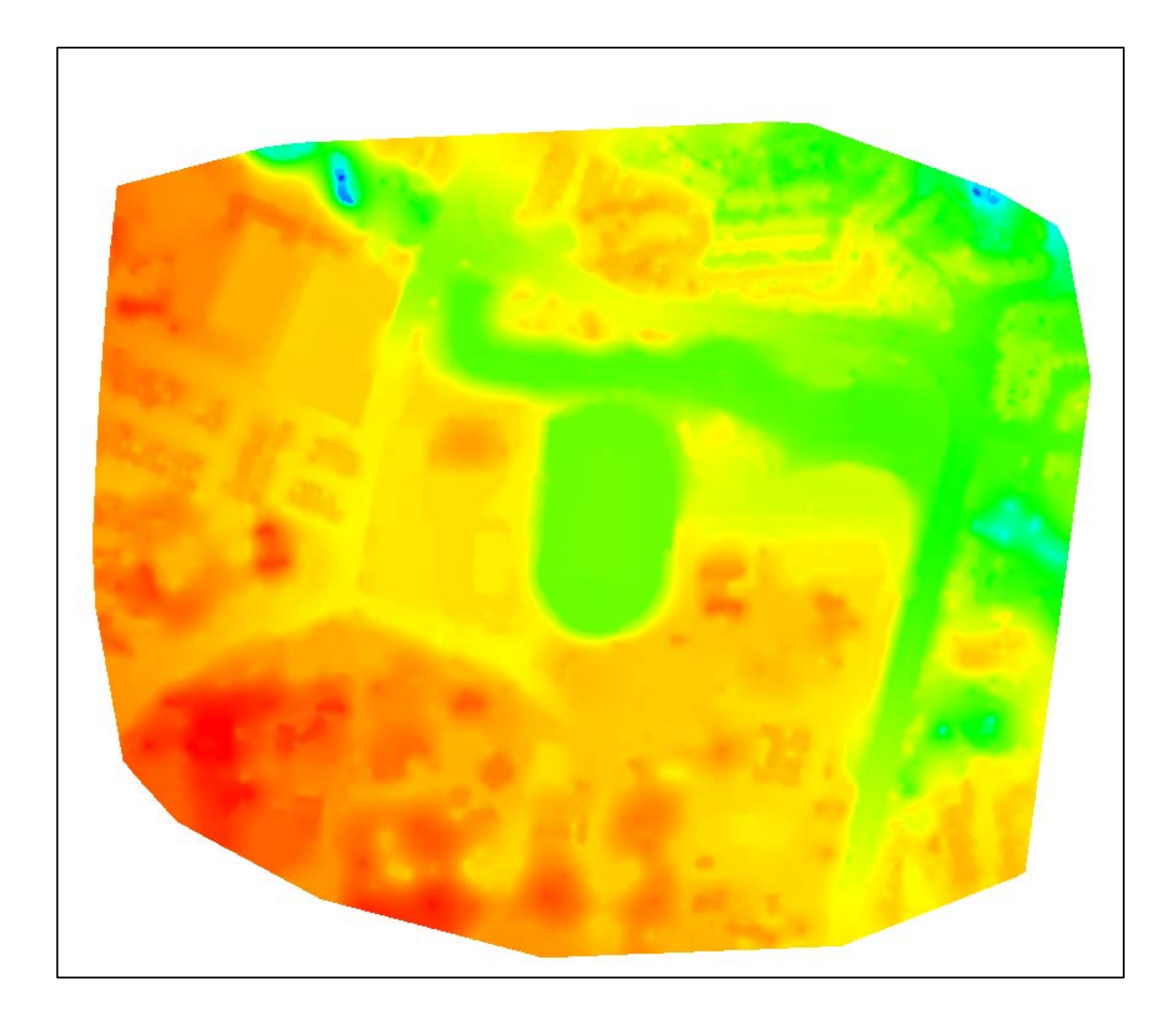

*Ilustración 4.16 modelo digital de Terreno (DTM). Fuente: Propia.*

Con esto se ha finalizado el procesamiento en el programa Pix4D y se procede a transformar el formato del ortomosaico y de las curvas de nivel en el programa Global Maper.

### <span id="page-58-0"></span>**4.2 PROCESAMIENTO EN GLOBAL MAPER.**

En este programa no se procesaron datos crudos, pues estos ya fueron procesados en Pix4D, sino que se procesaron los resultados obtenidos del Pix4D.

Inicialmente se importó el ortomosaico, el cual está en el sistema SIRGAS 2007.8, y también el MDE para la generación de curvas de nivel en el Global Maper.

Estas curvas de nivel ya habían sido generadas también en el procesamiento del Pix4D, pero por efectos de visualización y considerando que eran casi idénticas, se procedió a utilizar las curvas generadas en Global Maper.

La ortofoto se exportó en formato ECW, y también en formato KMZ, y las curvas de nivel en formato DWG.

Como parte del control de calidad se procedió sobreponer el ortomosaico en Google Earth y se observó el excelente trabajo realizado, tanto en campo como en la etapa de procesamiento de esos datos crudos obtenidos del vuelo de dron y de captura de coordenadas GPS con la técnica RTK.

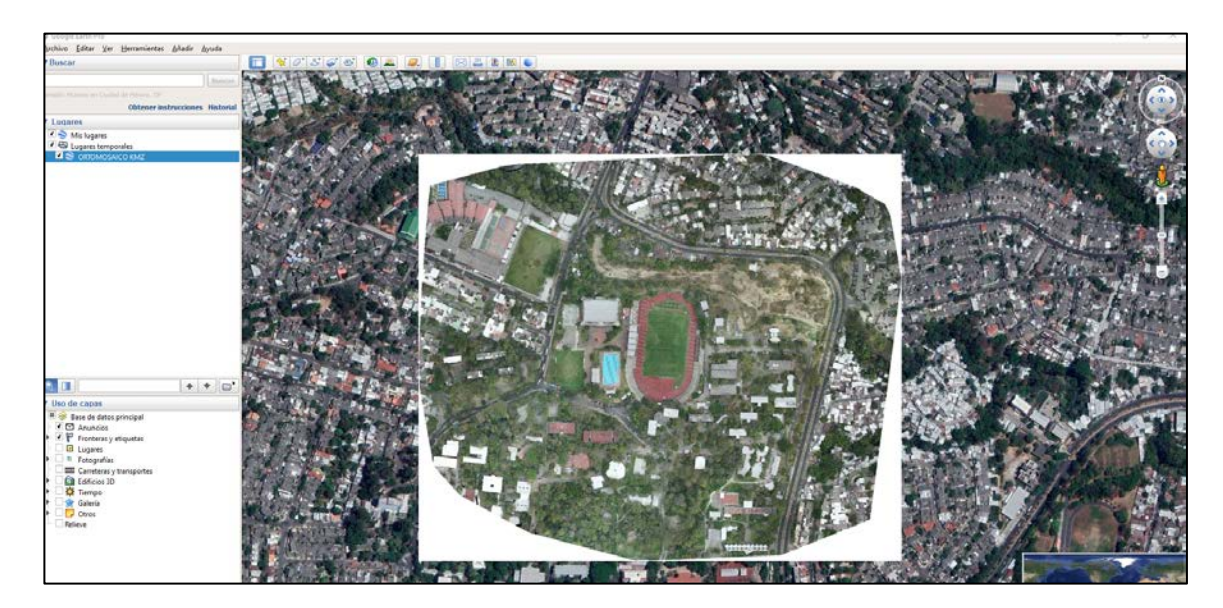

*Ilustración 4.17 Ortomosaico mostrado en Google Earth. Fuente: Propia.*

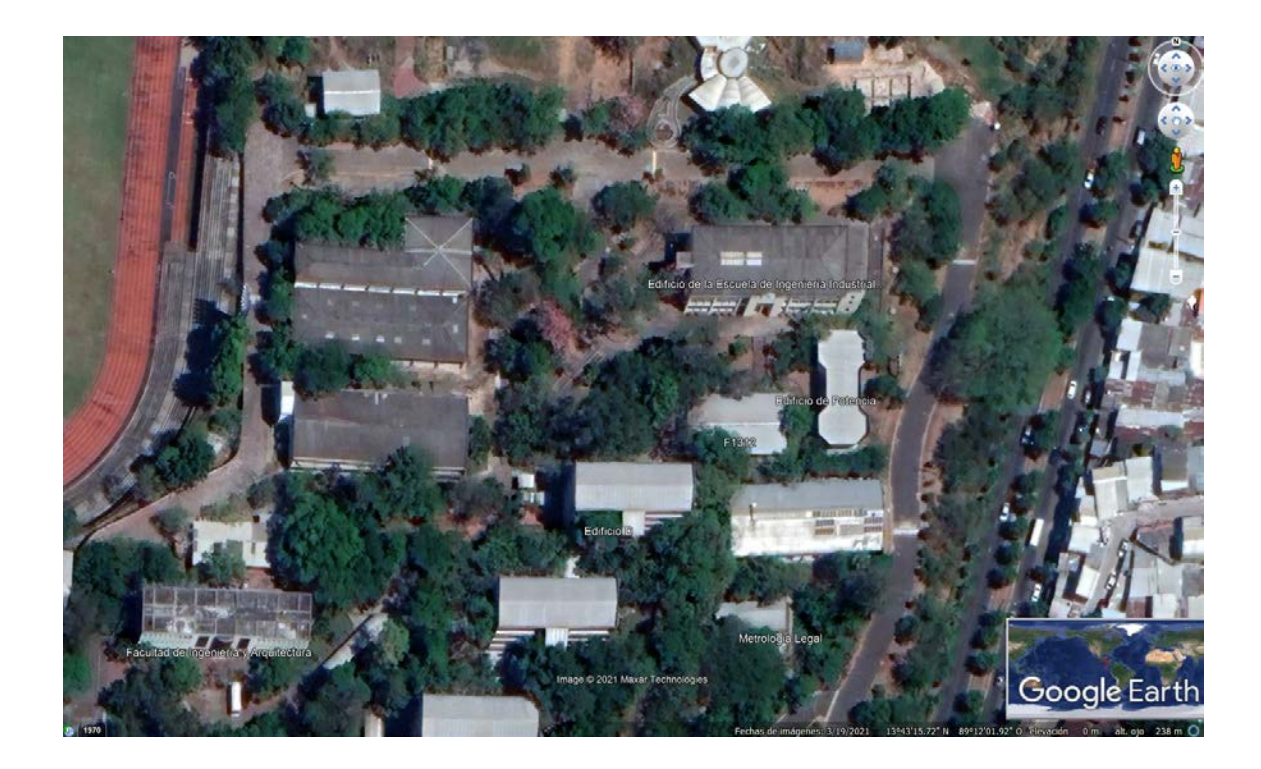

*Ilustración 4.18 Fotografía de Google* 

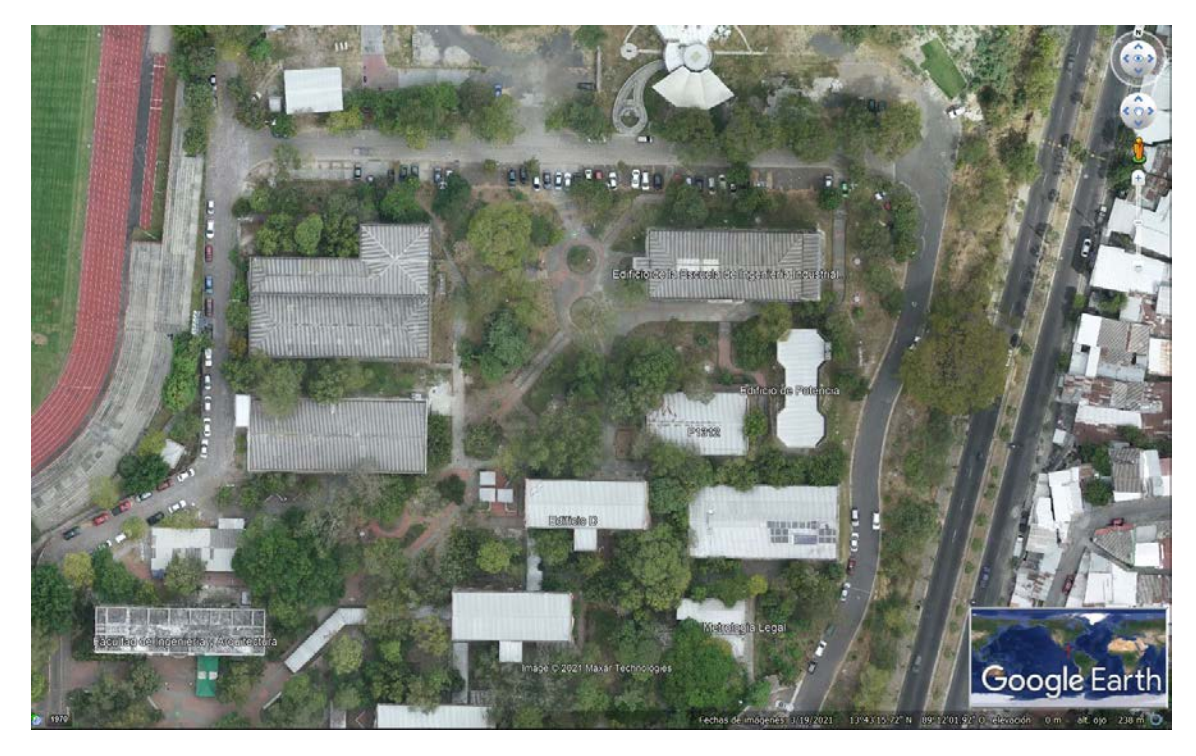

*Ilustración 4.19 Nuestro ortomosaico. Fuente: Propia.*

En el programa Global Maper se realizó un corte del ortomosaico y de las curvas de nivel, puesto que solamente nos interesa cierta área de todo el ortomosaico. Además, solamente en nuestra área de interés se tomaron PCF y se definieron puntos de paso en Pix4D por lo que sería incorrecto proceder a realizar dibujos en AutoCAD de otras áreas que no sean nuestra área de interés.

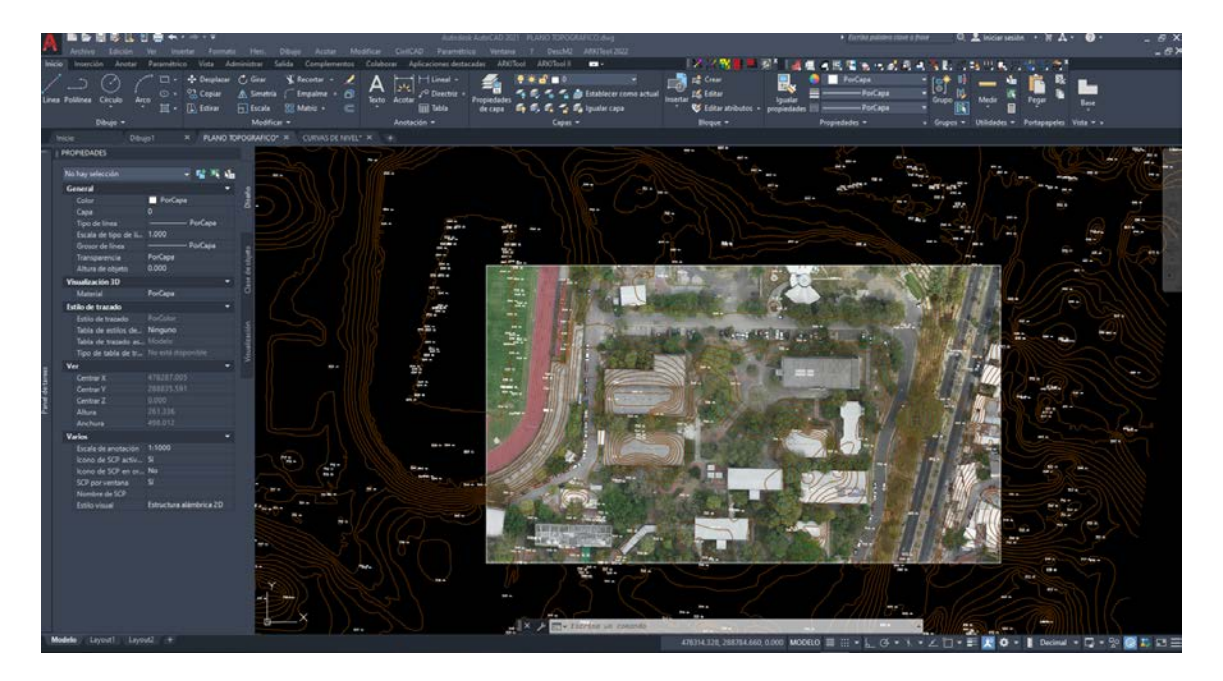

*Ilustración 4.20 Curvas de nivel en AutoCAD al igual que el ortomosaico de nuestra área de interés. Fuente: Propia.*

Luego de haber importado estos dos elementos, se procede a realizar el dibujo del plano topográfico.

Para esto se ha utilizado el programa AutoCAD, y se ha buscado la manera de dibujar la mayor cantidad de detalles posibles según la resolución del ortomosaico. Se trabajó ordenadamente utilizando capas para cada tipo de elementos, una escala adecuada en el layout, dimensiones estándar de la OPAMMS para el cuadro de sellos, uso adecuado de plumillas, y todos los conocimientos elementales de un programa tipo CAD para la realización de un plano topográfico de rigor.

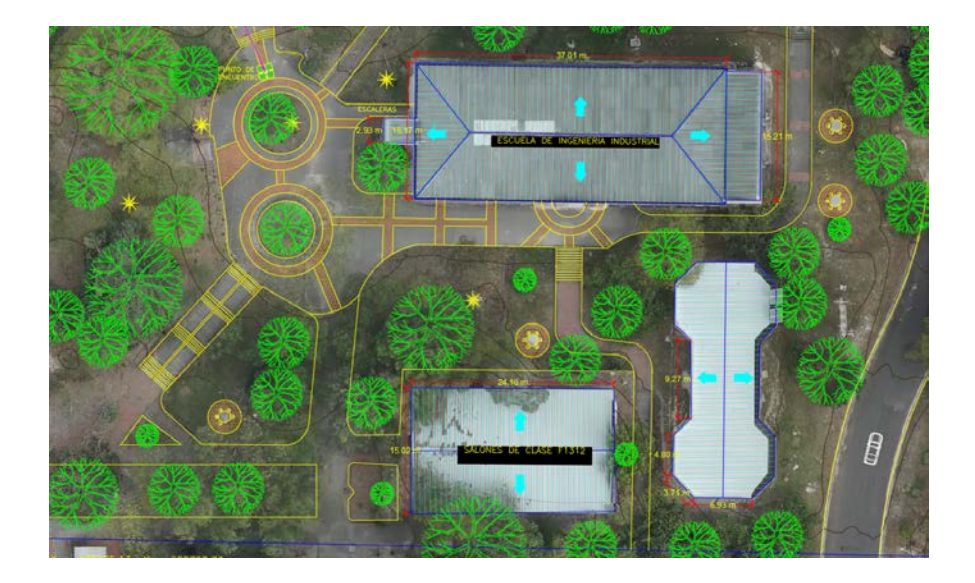

*Ilustración 4.21 Dibujo de plano en AutoCAD. Fuente: Propia.*

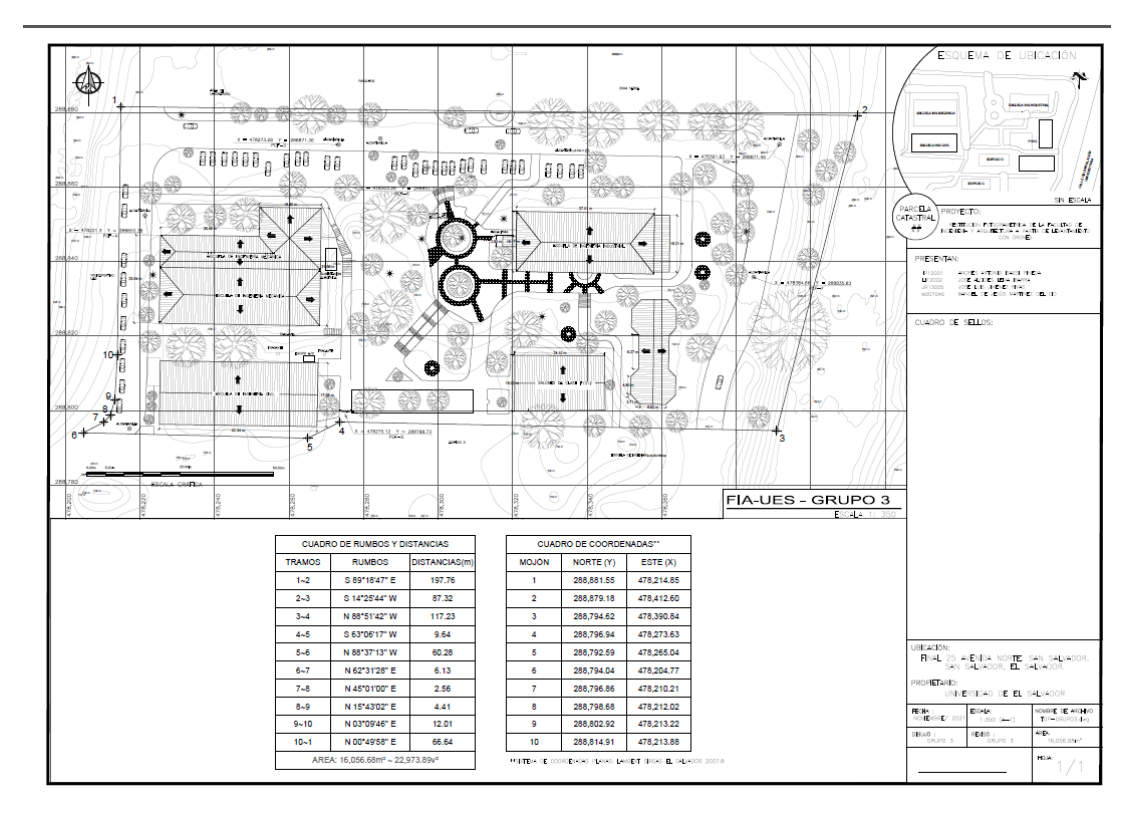

*Ilustración 4.22 Resultado final de plano topográfico. Fuente: Propia.*

### <span id="page-62-0"></span>**CAPÍTULO V: "ANÁLISIS DE RESULTADOS"**

El Plan de vuelo utilizado fue, por un lado, bien elegido y efectuado en condiciones climatológicas favorables, puesto que las 78 fotos capturadas fueron consideradas por PIX4D como material útil para ser geoprocesado. Sin embargo, considerando el área de interés analizada por este grupo de trabajo, el dron pudo haber realizado su vuelo a una menor altura, de esta manera las fotografías hubieran sido más densas, capturadas más cerca, y por ende se hubiera obtenido una mejor resolución. A pesar de eso, los resultados fueron muy positivos.

El reporte de calidad brindado por el Software PIX4D indica que la precisión obtenida al finalizar todo el proceso es de 1.40cm, la cual se encuentra dentro del rango muy aceptable en este tipo de trabajos considerando la altura de vuelo, y las técnicas de medición realizadas, que en este caso corresponden a la técnica de medición RTK utilizando un GPS de alta precisión.

Las curvas de nivel obtenidas no son del todo fidedignas, puesto que si bien el PIX4D es capaz de identificar y clasificar, hasta cierto punto, detalles como los árboles, no es del todo fidedigno el resultado de las curvas de nivel en el área donde se encuentran este tipo de elementos, así como también en las zonas de las edificaciones, puesto que en el modelo digital de superficie se aprecia que los puntos de mayor altura son las edificaciones, cosa que efectivamente es verdad pero que entorpece la generación de las curvas de nivel en esos sectores, ya que estas no responden, por ende, al terreno como tal.

El plano topográfico realizado ha sido sumamente satisfactorio, puesto que gracias a la fotogrametría realizada y al ortomosaico obtenido, se ha podido dibujar gran cantidad de detalles con mucha facilidad, siempre manteniendo una precisión verdadera en el rango que nos indicó el informe de calidad del PIX4D. Esto se puede demostrar tomando lecturas manuales del model en el AutoCAD de cualquiera de los puntos de control fotogramétrico, y se obtienen valores que difieren en el rango desde los 0cm hasta los 2cm respecto a los valores obtenidos con las mediciones RTK realizadas en campo.

En resumen, la combinación de un levantamiento fotogramétrico con dron combinada con el uso de GPS de alta precisión utilizando métodos de medición RTK es altamente fidedigna, moderna, útil, y práctica en pleno 2021, ya que permite obtener resultados topográficos de alta precisión para poder ser presentados ante cualquier instancia y darles uso profesional en proyectos de ingeniería civil.

### <span id="page-64-0"></span>**CAPÍTULO VI: "CONCLUSIONES Y RECOMENDACIONES"**

#### <span id="page-64-1"></span>**Conclusiones**

1. Los conceptos aprendidos durante la catedra del "CURSO DE ESPECIALIZACIÓN EN TECNOLOGÍA GPS Y SENSORES REMOTOS APLICADOS A PROYECTOS DE INGENIERÍA CIVIL" son conocimientos teóricos y prácticos aplicables 100% a proyectos topográficos de ingeniería civil, por lo cual resultan en una herramienta útil, precisa y eficaz para realizar levantamientos topográficos.

2. Los softwares de procesamiento de datos fotogramétricos son una herramienta muy útil y eficaz para realizar levantamientos topográficos.

3. Los sistemas de referencia geodésicos son un parámetro realmente importante para la precisión de los datos obtenidos a través de los métodos de levantamiento topográfico con GPS y fotogrametría, por lo cual es totalmente necesario conocer cuáles son sus características y parámetros de configuración en los diferentes dispositivos.

4. La catedra del "CURSO DE ESPECIALIZACIÓN EN TECNOLOGÍA GPS Y SENSORES REMOTOS APLICADOS A PROYECTOS DE INGENIERÍA CIVIL" nos ha abierto un mundo de oportunidades y conocimientos para aplicar en el mundo laboral, ya que los conceptos y prácticas de campo estudiadas durante el ciclo, son totalmente aplicables a los proyectos de ingeniería civil, especialmente al área de topografía y sistemas de referencia geodésicos.

5. La topografía moderna ha venido a dar avances agigantados en la medición rápida de terrenos y parcelación, a su vez disminuye costos y tiempos.

6. La topografía moderna es más eficiente pero aún se siguen utilizando algunos procesos y técnicas de la topografía clásica para algunos casos específicos donde esta última es menester para la realización del proyecto.

#### <span id="page-65-0"></span>**Recomendaciones**

1. Para la obtención de buenos resultados mediante el dron es importante un buen planeamiento de vuelo, es decir tomar en cuenta todos los parámetros involucrados como lo es el viento o la distancia de vuelo.

2. Es importante poner los puntos de control en los lugares más visibles esto con el fin de que su identificación sea clara, es decir en lugares foto identificables.

3. Siempre en todo vuelo se tiene que realizar un levantamiento topográfico con la finalidad de dar coordenadas a los puntos de control y a los puntos de paso, esto utilizando cualquiera de las dos tecnologías vistas en el curso, es decir, GPS o estación total.

4. Se recomienda tener un operario calificado y con los conocimientos necesarios para manipular el dron y no causar daños en el mismo ni tampoco daños a terceros.

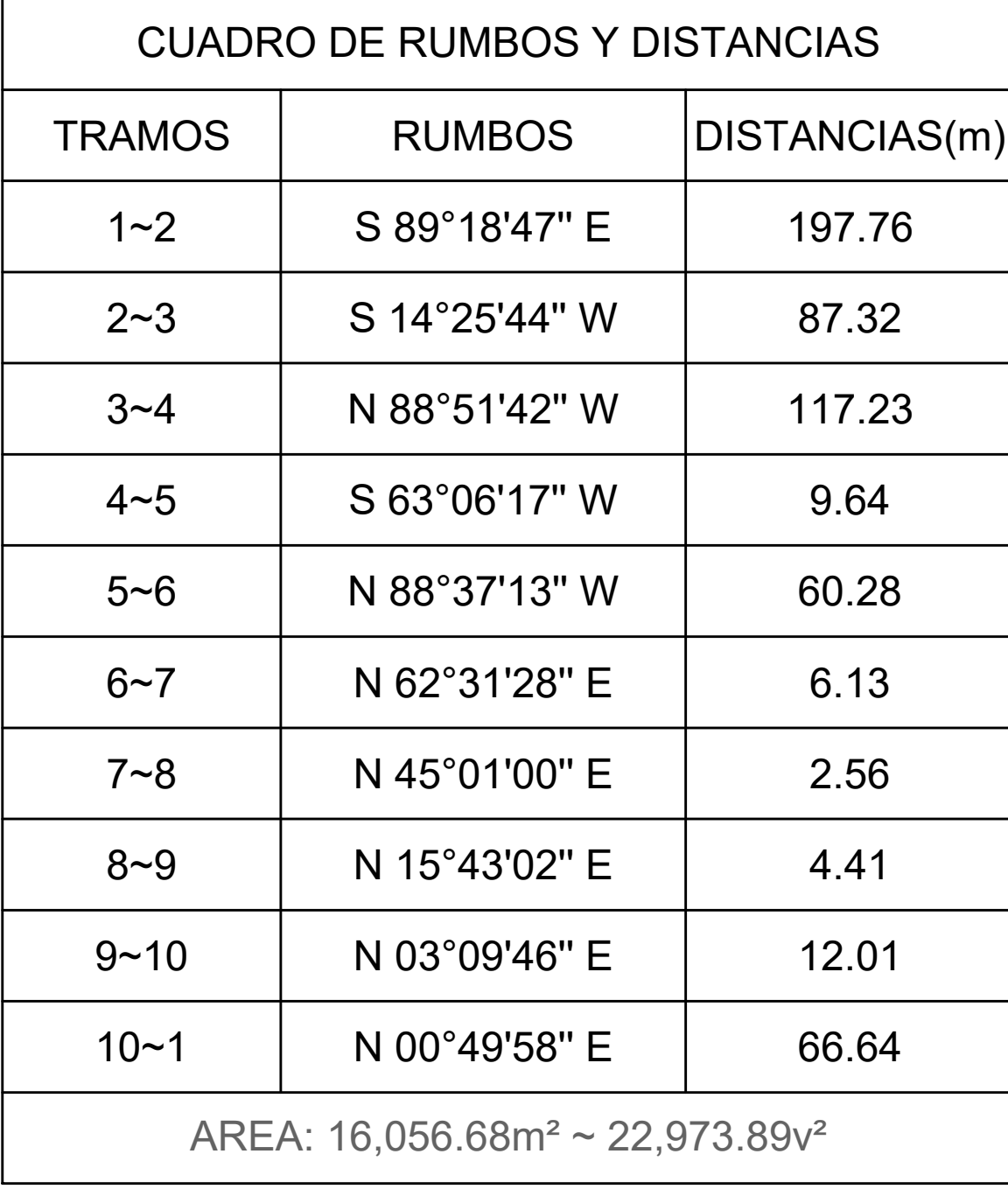

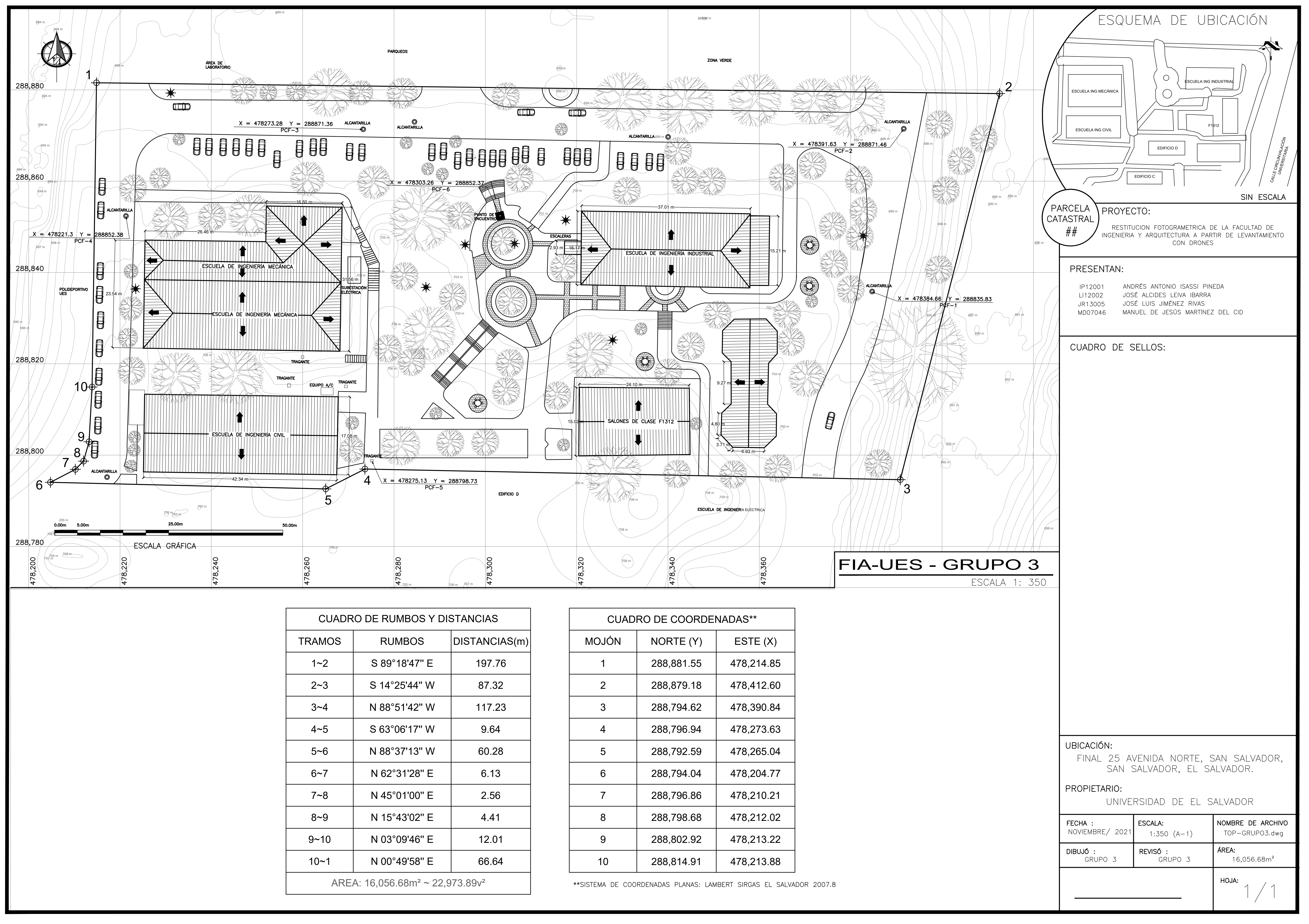

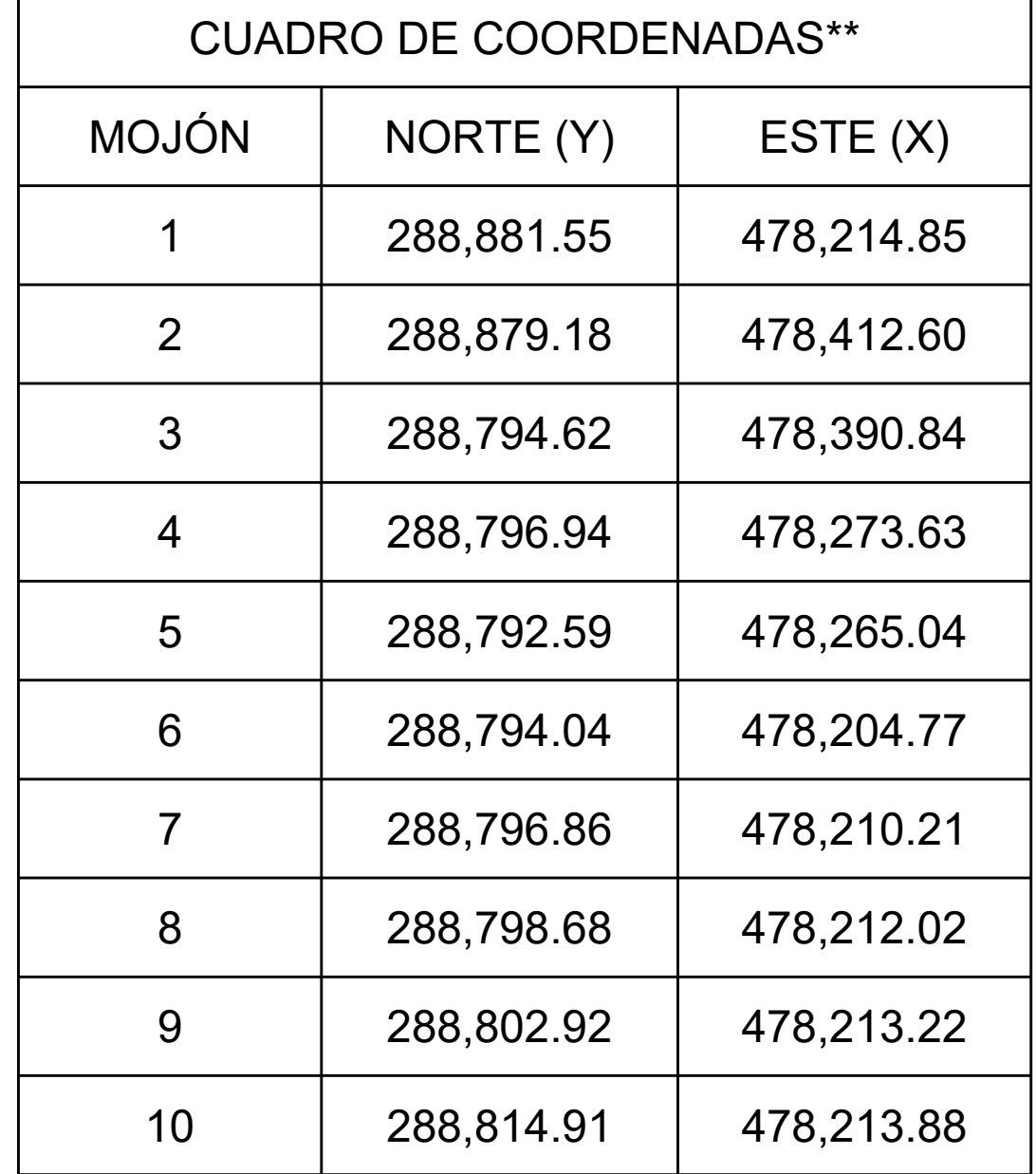